#### **REPUBLIK INDONESIA KEMENTERIAN HUKUM DAN HAK ASASI MANUSIA**

# **SURAT PENCATATAN CIPTAAN**

Dalam rangka pelindungan ciptaan di bidang ilmu pengetahuan, seni dan sastra berdasarkan Undang-Undang Nomor 28 Tahun 2014 tentang Hak Cipta, dengan ini menerangkan:

Nomor dan tanggal permohonan : EC002022110562, 21 Desember 2022

#### **Pencipta**

Kewarganegaraan : Indonesia **Pemegang Hak Cipta**

Kewarganegaraan 11 February 2014

Jenis Ciptaan / **Buku** 

Tanggal dan tempat diumumkan untuk pertama kali di wilayah Indonesia atau di luar wilayah Indonesia

#### Nomor pencatatan (1) 200426306

 $\sim$ 

#### Nama : **Sularso Budilaksono, Febrianty dkk**

Alamat  $\sqrt{2\pi}$  J. Srinindito 6 No 2 RT 7 RW 1 Kel. Ngemplaksimongan, Semarang , JAWA TENGAH, 50148

 $\mathbf{r}_i$ 

 $\overline{A}$ 

#### Nama | **Sularso Budilaksono, Febrianty dkk**

Alamat  $\frac{1}{2}$   $\frac{1}{2}$   $\frac{$ Semarang , JAWA TENGAH, 50148

#### Judul Ciptaan : **PENGGUNAAN SINEMA STARTUP (Metode Semai, Inkubasi, Menebar, Dan Memadu-Padankan)**

: 4 November 2022, di Jakarta

Jangka waktu pelindungan ///////// : Berlaku selama hidup Pencipta dan terus berlangsung selama 70 (tujuh puluh) tahun setelah Pencipta meninggal dunia, terhitung mulai tanggal 1 Januari tahun berikutnya.

adalah benar berdasarkan keterangan yang diberikan oleh Pemohon. Surat Pencatatan Hak Cipta atau produk Hak terkait ini sesuai dengan Pasal 72 Undang-Undang Nomor 28 Tahun 2014 tentang Hak Cipta.

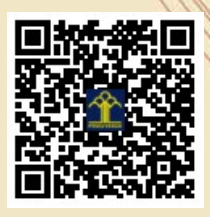

a.n Menteri Hukum dan Hak Asasi Manusia Direktur Jenderal Kekayaan Intelektual u.b. Direktur Hak Cipta dan Desain Industri

Anggoro Dasananto NIP.196412081991031002

Disclaimer:

Dalam hal pemohon memberikan keterangan tidak sesuai dengan surat pernyataan, Menteri berwenang untuk mencabut surat pencatatan permohonan.

#### **LAMPIRAN PENCIPTA**

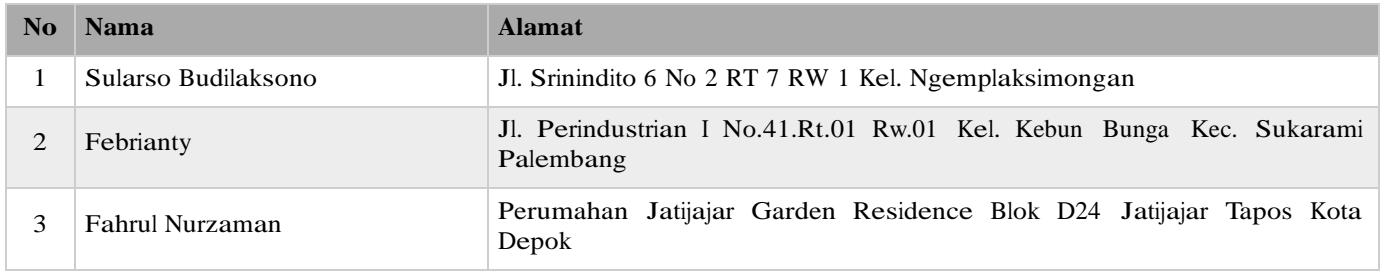

#### **LAMPIRAN PEMEGANG**

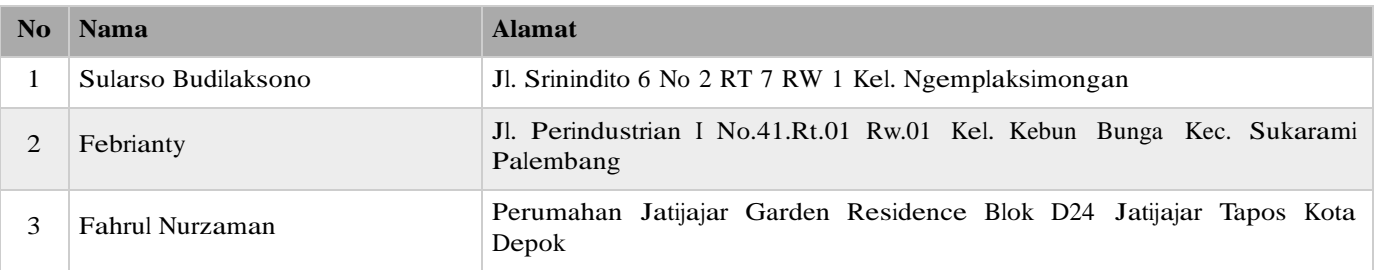

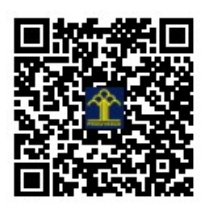

# **PENGGUNAAN SINEMA STARTUP (Metode Semai, Inkubasi, Menebar, dan Memadu-Padankan)**

**Dr. Sularso Budilaksono, M.Kom. Dr. Febrianty, SE, M.Si Fahrul Nurzaman, S.Kom. M.TI.**

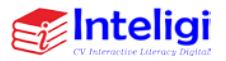

#### **UU No 28 tahun 2014 tentang Hak Cipta**

#### **Fungsi dan sifat hak cipta Pasal 4**

Hak Cipta sebagaimana dimaksud dalam Pasal 3 huruf a merupakan hak eksklusif yang terdiri atas hak moral dan hak ekonomi.

#### **Pembatasan Pelindungan Pasal 26**

Ketentuan sebagaimana dimaksud dalam Pasal 23, Pasal 24, dan Pasal 25 tidak berlaku terhadap:

- i. penggunaan kutipan singkat Ciptaan atau produk Hak Terkait untuk pelaporan peristiwa aktual yang ditujukan hanya untuk keperluan penyediaan informasi aktual;
- ii. Penggandaan Ciptaan atau produk Hak Terkait hanya untuk kepentingan penelitian ilmu pengetahuan;
- iii. Penggandaan Ciptaan atau produk Hak Terkait hanya untuk keperluan pengajaran, kecuali pertunjukan dan Fonogram yang telah dilakukan Pengumuman sebagai bahan ajar; dan
- iv. penggunaan untuk kepentingan pendidikan dan pengembangan ilmu pengetahuan yang memungkinkan suatu Ciptaan atau produk Hak Terkait dapat digunakan tanpa izin Pelaku Pertunjukan, Produser Fonogram, atau Lembaga Penyiaran.

#### **Sanksi Pelanggaran Pasal 113**

- 1. Setiap Orang yang dengan tanpa hak melakukan pelanggaran hak ekonomi sebagaimana dimaksud dalam Pasal 9 ayat (1) huruf i untuk Penggunaan Secara Komersial dipidana dengan pidana penjara paling lama 1 (satu) tahun atau pidana denda paling banyak Rp100.000.000 (seratus juta rupiah).
- 2. Setiap Orang yang dengan tanpa hak atau tanpa izin Pencipta atau pemegang Hak Cipta melakukan pelanggaran hak ekonomi Pencipta sebagaimana dimaksud dalam Pasal 9 ayat (1) huruf c, huruf d, huruf f, atau huruf h untuk Penggunaan Secara Komersial dipidana dengan pidana penjara paling lama 3 (tiga) tahun atau pidana denda paling banyak Rp500.000.000,00 (lima ratus juta rupiah).

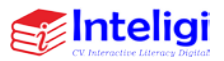

Palembang © 2022, PENGGUNAAN APLIKASI SINEMA STARTUP (Metode Semai, Inkubasi, Menebar dan Memadu-Padankan)

> Dr. Sularso Budilaksono, M.Kom. Dr. Febrianty, SE, M.Si. Fahrul Nurzaman, S.Kom. M.TI.

Editor : Dr. Febrianty, SE, M.Si. Perancang Sampul : Jenri Ambarita, M.Pd.K. Layouter : Rizki Amalia, A.Md, Ak.

> Diterbitkan oleh **Penerbit Inteligi** CV. Interactive Literacy Digital

Perumahan griya Sejahtera Sukawintan Blok. M No. 10 Rt/Rw: 87/07 Kel. Sukajaya, Kec. Sukaramai, Kodya. Palembang - Sumsel Telp : 081278354748 Surel : inteligicv@gmail.com Web : http://www.inteligi.org

> *Referensi | Non Fiksi | R/D* IX + hlm. ;  $15.5 \times 23$  cm

No ISBN : 978-623-…………

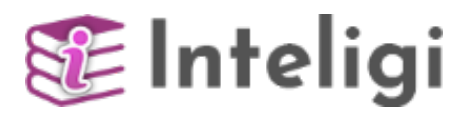

#### **Hak Cipta dilindungi undang-undang.**

Dilarang memperbanyak sebagian atau seluruh isi buku ini dalam bentuk apapun, secara elektronis maupun mekanis termasuk fotokopi, merekam, atau dengan teknik perekaman lainya tanpa izin tertulis dari penerbit.Undang-Undang Nomor 28 Tahun 2014 Tentang Hak Cipta. *All right reserved*

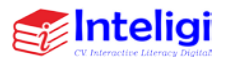

# **KATA PENGANTAR**

<span id="page-5-0"></span>Syukur Alhamdulillahirobbilalamin. Segala puji bagi Allah, yang Maha Pengasih dan Maha Penyayang. Salam dan shalawat semoga selalu tercurah kepada junjungan kita Nabi besar Rasullulah Muhammad SAW, keluarganya, dan para sahabatnya. Tiada kekuatan selain atas izin Allah serta hanya atas Rahmat dan Ridlo Allah yang Maha Pengasih lagi Maha Penyayang, sehingga tim penulis dapat menyelesaikan Buku ini. Harapan penulis buku ini dapat digunakan sebagai pegangan bagi mahasiswa, dosen atau pihak lain yang berminat mempelajari tentang cara menggunakan aplikasi sinema. Pendapat dan saran yang bersifat konstruktif dari pembaca, para ahli, dan teman sejawat sangat penulis harapkan. Semoga tulisan ini bermanfaat bagi yang berminat.

Palembang, Desember 2022

Tim Penulis

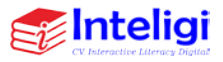

# **DAFTAR ISI**

<span id="page-6-0"></span>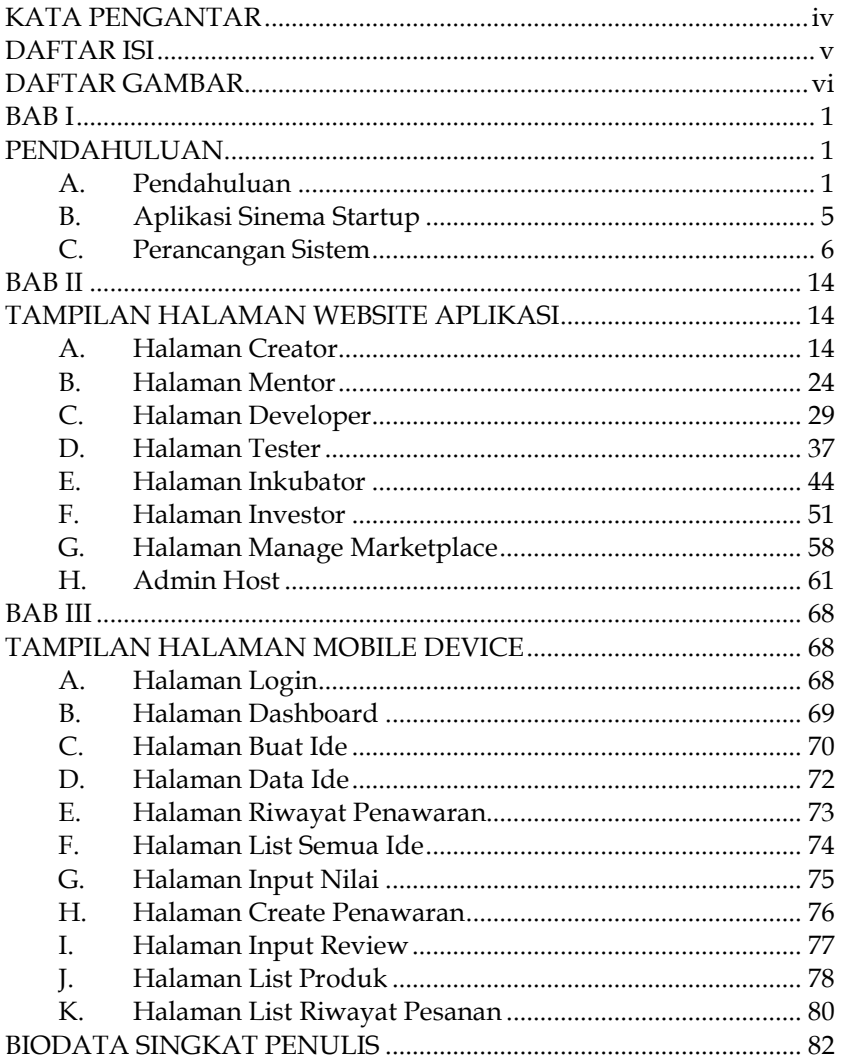

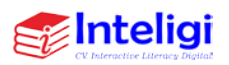

# **DAFTAR GAMBAR**

<span id="page-7-0"></span>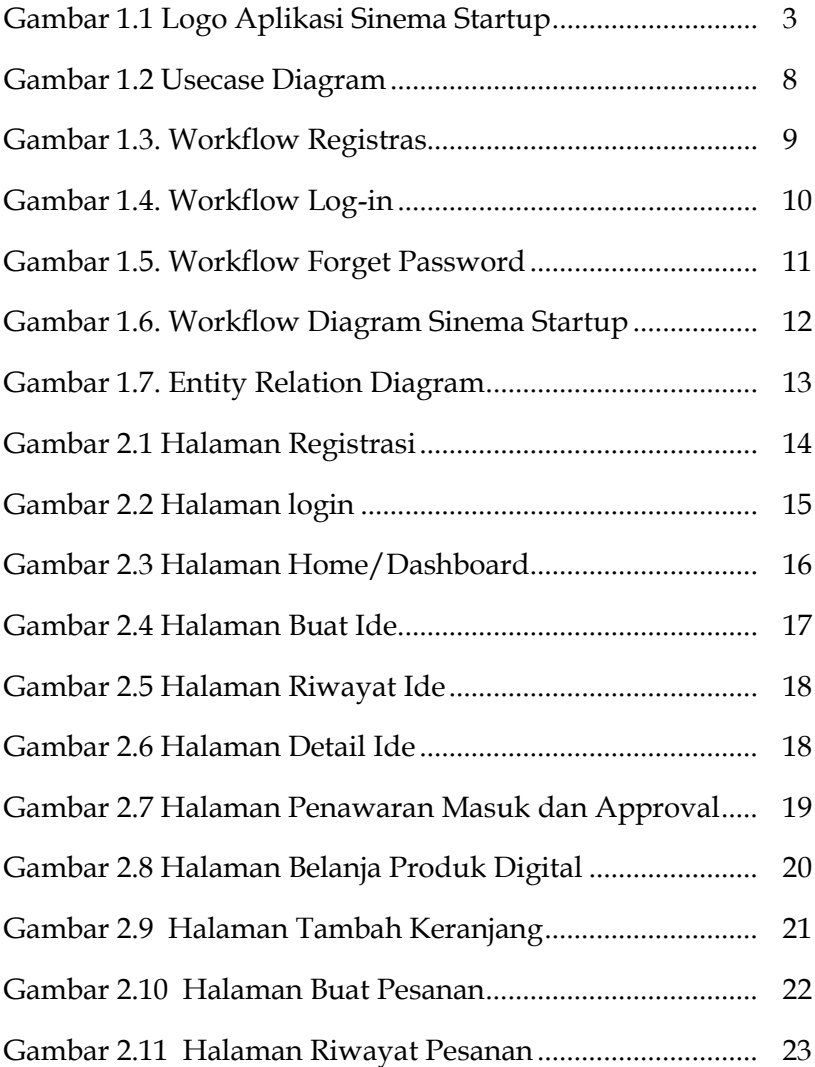

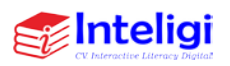

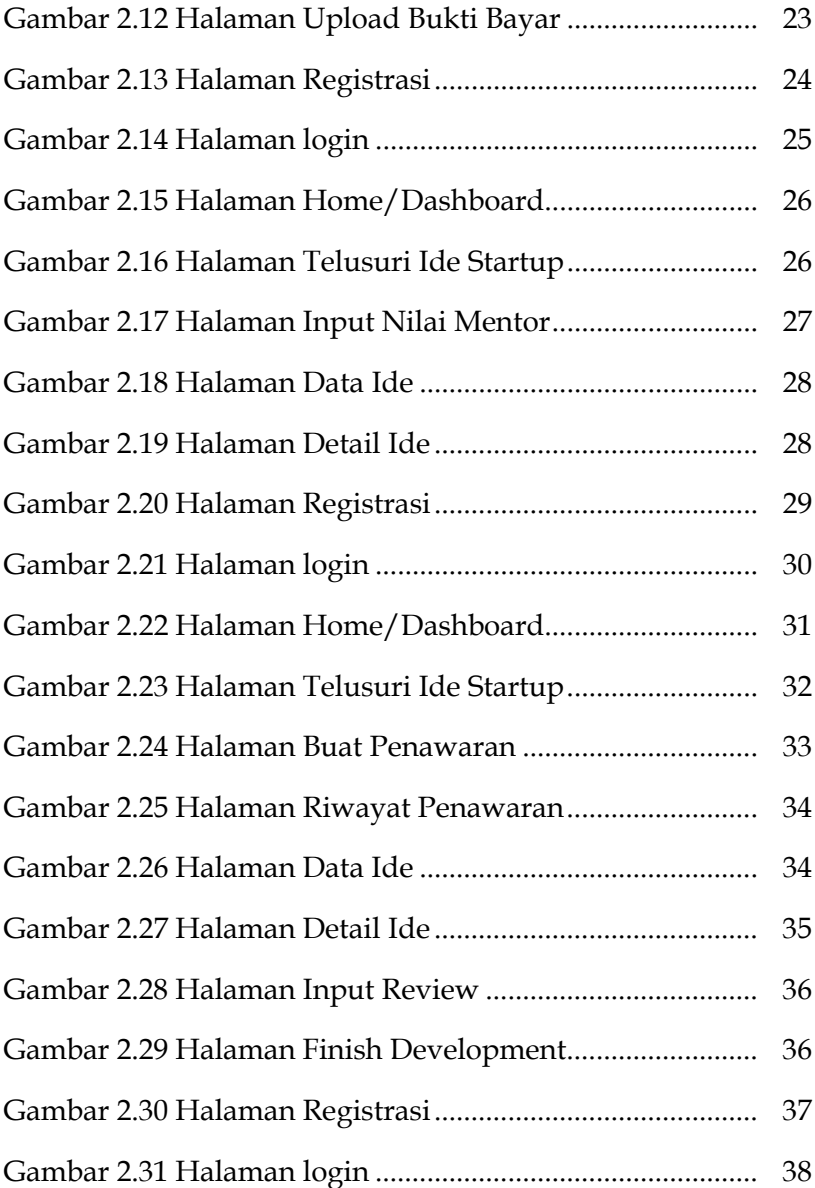

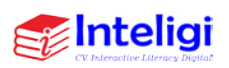

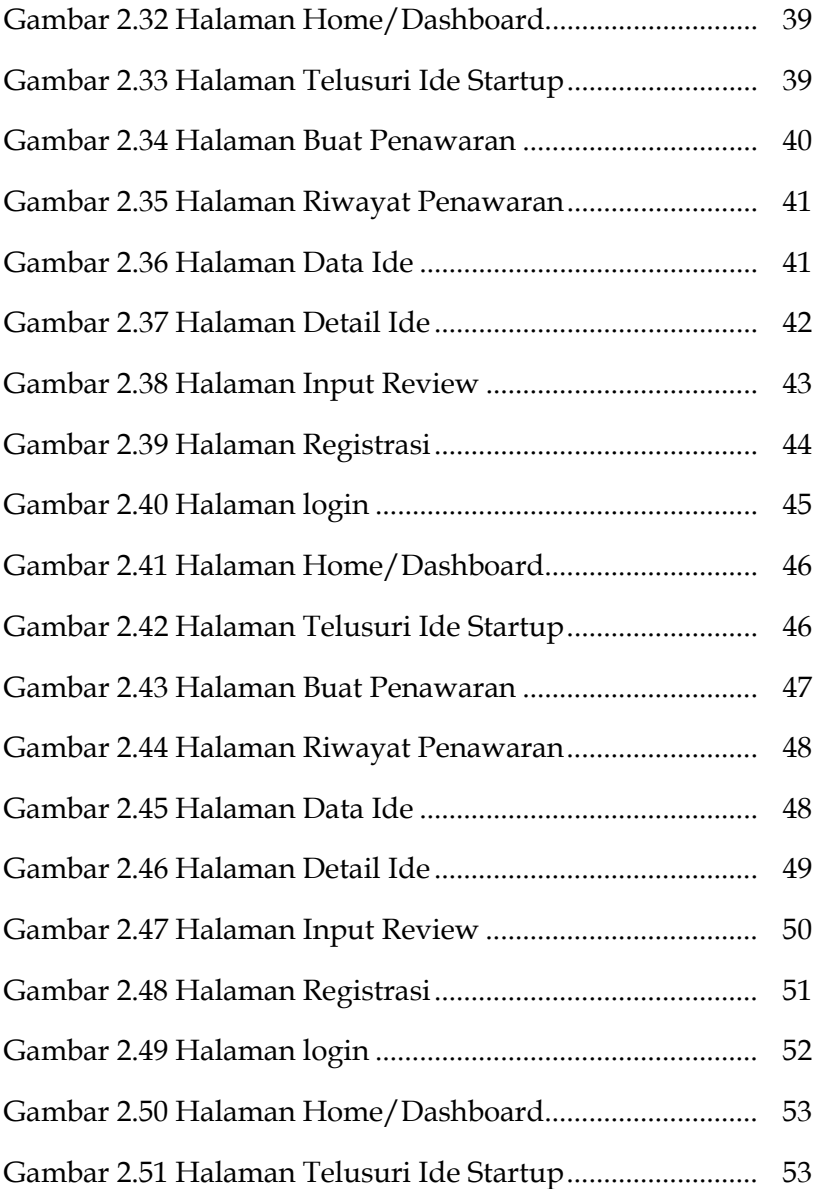

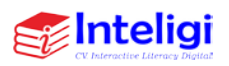

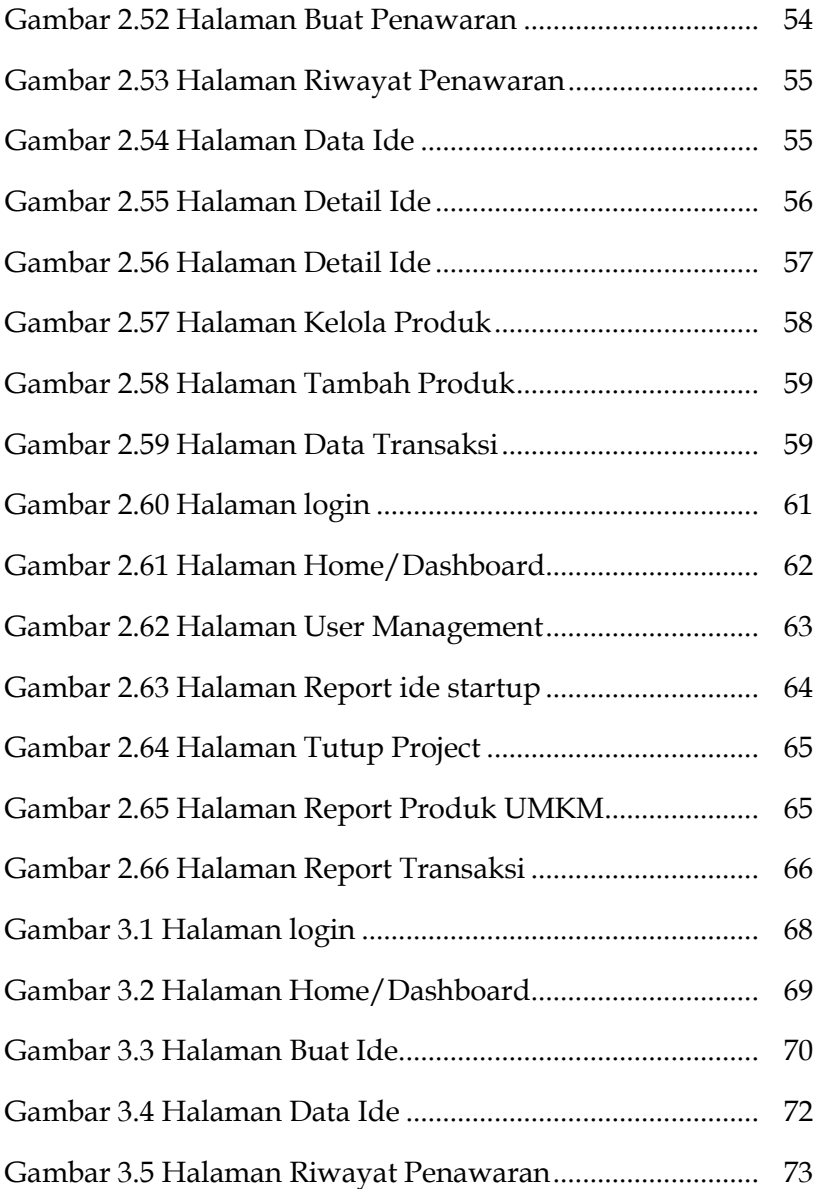

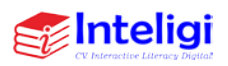

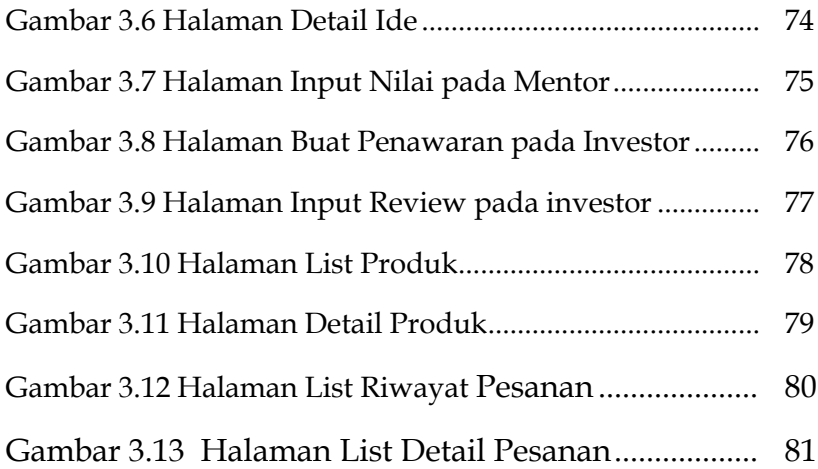

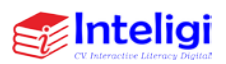

# **BAB I PENDAHULUAN**

#### <span id="page-12-2"></span><span id="page-12-1"></span><span id="page-12-0"></span>**A. Pendahuluan**

Pemerintah sedang menargetkan penumbuhkembangan bisnis berbasis IPTEK dan mencetak wirausaha-wirausaha muda lulusan perguruan tinggi. Hal ini relevan dengan kegiatan Komunitas Kreatif Sinema Startup yang mempunyai perhatian dan ide untuk mengembangkan usaha rintisan atau yang disebut juga startup yang mewadahi startup lain untuk dapat tumbuh dan berkembang menjadi startup baru. Komunitas sinema startup memberikan inovasi melalui "Sinema Startup" yang diharapkan sebagai solusi bagi para mahasiswa, alumni, dan masyarakat yang berminat berwirausaha di dunia digital agar lebih mudah dalam membangun startup impianya. Hal ini sejalan dengan instruksi Kemendikbudristek yang akan mengembangkan kurilulum bisnis startup mulai tahun 2022.

Saat ini perkembangan industri perhomestayan (hospitality) sedang mulai kembali merangkat diseluruh penjuru Nusantara setelah pandemi dapat diatasi. Termasuk juga perubahan manajemen homestay pun juga tidak terelakan. Beberapa property homestay mengalami perpindahan brand setelah hanya sekian tahun berada dalam manajemen brand tertentu. Namun belum semua

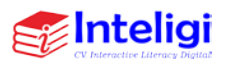

manajemen homestay mempunyai aplikasi pendukung bisnis manajemen homestay terutama untuk perusahaan manajemen homestay yang baru. Beberapa aplikasi seperti tokopedia, booking.com dan sejenisnya, pemesanan yang ada telah mengintegrasikan reservasi homestay dengan reservasi tiket pesawat dan kereta api. Diperlukan terobosan inovasi model bisnis yang baru sehingga dapat mempunyai differensiasi dengan aplikasi yang sudah ada.

Permasalahan pengangguran merupakan masalah yang sangat penting dalam ketenagakerjaan di Indonesia. Badan Pusat Statistik (BPS) melaporkan jumlah pengangguran periode Agustus 2020 mengalami peningkatan sebanyak 2,67 juta orang. Dengan demikian, jumlah angkatan kerja di Indonesia yang menganggur menjadi sebesar 9,77 juta orang. Kepala BPS Suhariyanto menjelaskan Pandemi Covid-19 membuat tingkat pengangguran terbuka (TPT) di Indonesia mengalami kenaikan dari 5,23 persen menjadi 7,07 persen". Senada dilansir oleh Tempo.com "Ribuan sarjana baru lulus dari berbagai universitas setiap tahunnya dan mereka siap memasuki dunia kerja, namun untuk mendapatkan kerja tidaklah mudah, apalagi saat situasi perekonomian di Indonesia tidak menentu akibat terdampak Pandemi  $Covid-19''$ 

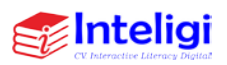

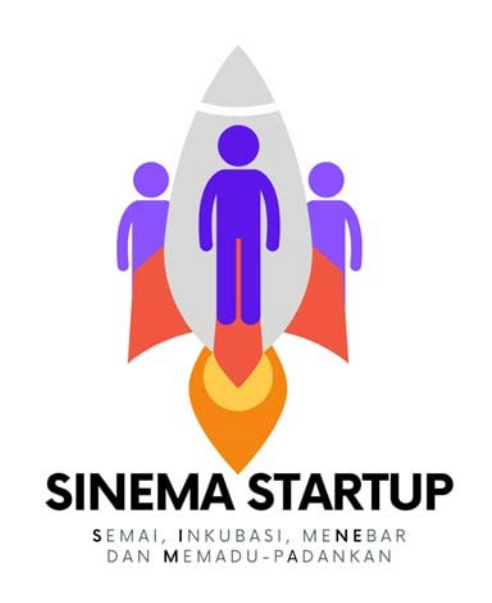

### Gambar 1.1 Logo Aplikasi Sinema Startup

Aplikasi SINEMA STARTUP berbasis web digunakan untuk manajemen dan staff SINEMA STARTUP official untuk menyetujui pembuakan akun kreator statrup, mentor, narasumber, developer, pelanggan tester, inkubator, investor dan mahasiswa/milenial yang mau belajar tentang kewirausahaan dan perintisan bisnis berbasis teknologi.

"Sinema Startup" diharapkan merupakan platfom untuk membudidayakan bermunculannya startup baru supaya bisa tumbuh dan berkembang dalam ekosistem yang benar. Sinema Startup mengembangkan Metode

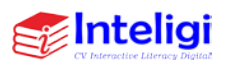

Semai, Inkubasi, Menebar dan Memadu-Padankan disingkat "Sinema".

- Semai : menemukan kreator startup dan ideathon (ide-ide dari para kreator) yang selanjutnya akan direview untuk peluangnya atau potensi bisnisnya.
- Inkubasi : inkubasi (suatu proses pembinaan, pendampingan, dan pengembangan yang diberikan oleh Inkubator) mulai dari pembangunan aplikasi sampai launching di playstore dan bertemu dengan calon penggunanya.
- Nebar : menyebarluaskan atau mempublikasikan secara nasional startup tersebut sampai penggunaannya dapat berkembang.
- Memadupadankan : mempertemukan startup dengan pemodal/angel investor semua di atas dilakukan melalui platform aplikasi "Sinema Startup".

Tujuan dari Aplikasi Sinema Starup yakni Mewujudkan ide kreatif dengan menghadirkan aplikasi "Sinema Startup" yang dapat mendukung adaptasi kebiasaan baru, pemulihan ekonomi dan penciptaan lapangan kerja baru. Tersedia karya startup yang dikenalkan dengan nama Aplikasi "Sinema Startup". Aplikasi ini mewadahi wirausaha pemula dibidang digital dari tahap planning sampai action plan agar startup creator dapat menghasilkan produk startup yang lebih

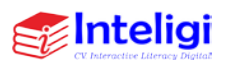

berkualitas dan mampu bersaing di pasar digital. Startupstartup baru ini melalui sinema startup dapat menemukan pengguna yang potensial, manajemen yang tepat, dan investor yang sesuai untuk menjadi media pertumbuhan dan perkembangannya. Sinema Startup diharapkan dapat menyalurkan mahasiswa-mahasiswa berkualitas yang dimiliki oleh Perguruan Tinggi untuk dibentuk menjadi para cofounder startup minimal berlevel unicorn melalui proses pembelajaran melalui pelatihan-pelatihan serta mentoring private bersama expert mentor. Wesbite Masuk menggunakan Link [https://sinema.ikraith.com/.](https://sinema.ikraith.com/)

#### <span id="page-16-0"></span>**B. Aplikasi Sinema Startup**

Berikut ini beberapa Fitur yang ada pada Aplikasi Sinema Startup yakni sebagai berikut:

- Ideation space (Semai) : mencari kreator muda startup dari penggalian ide dan pembinaan.
- Incubator space (inkubasi) : membantu pengembangan aplikasi, perijinan, mempertemukan dg calon pelanggan potensial
- Common Space and Services (Menebarkan melalui medsos dan website Sinema Startup), termasuk fasilitas kantor virtual dan sumber daya kreator yang telah sukses (founders) berupa audio/video tutorial.

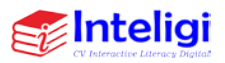

- Investor Hands-on Counseling & Matching (Memadupadankan) : mempertemukan startup dengan investor.
- Sumber pembelajaran mata kuliah kurikulum Startup

Adapun Proses Binis Sinema Starup yakni terdiri atas:

- Kreator startup mendaftarkan ide startup nya dan mendeskripsikan permasalahan yang dihadapinya.
- Narasumber dan mentor yang sukses serta inkubator dapat memberikan masukan dan saran untuk penyermpunaan ide startup tersebut
- Ide startup yang lolos tahap 1 akan melengkapi dengan dokumen administrasi, substansi dan verifikasi dokumen untuk masuk ke tahap 2 yaitu pengembangan aplikasinya
- Developer menawarkan untuk pengembangan aplikasi dengan skema pembiayaan tertentu
- Developer menawarkan pengembangan ini kepada pihak inkubator dan investor termasuk dalam pengurusan badan hukum startup.
- Mahasiswa (calon kreator startup) dapat membeli materi yang terkait dengan pengembangan startup

# <span id="page-17-0"></span>**C. Perancangan Sistem**

1. Usecase Diagram

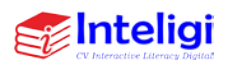

Usecase Diagram menunjukkan hubungan yang terjadi antara aktor dan usecase pada suatu sistem. Use case diagram adalah satu dari berbagai jenis diagram UML (Unified Modelling Language) yang menggambarkan hubungan interaksi antara sistem dan aktor. Use Case dapat mendeskripsikan tipe interaksi antara si pengguna sistem dengan sistemnya. Tentunya, use case diagram merupakan sesuatu yang mudah dipelajari. Langkah awal untuk melakukan pemodelan, tentu perlunya suatu diagram yang mampu menjabarkan aksi aktor dengan aksi sistem itu sendiri, seperti yang terdapat pada use case diagram. Adapun, fungsi dari use case diagram sebagai berikut:

- a. Berguna memperlihatkan proses aktivitas secara urut dalam sistem.
- b. Mampu menggambarkan proses bisnis, bahkan menampilkan urutan aktivitas pada sebuah proses.
- c. Manfaat dari use case di antaranya:
- d. Menggunakannya sebagai kebutuhan verifikasi.
- e. Menjadi gambaran interface dari sebuah sistem karena setiap sistem yang dibangun haruslah memiliki interface.

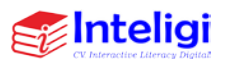

- f. Mengidentifikasi siapa saja orang yang dapat berinteraksi dengan sistem, serta apa yang dapat dilakukan oleh sistem.
- g. Memberikan kepastian mengenai kebutuhan sistem sehingga tidak membingungkan.
- h. Memudahkan proses komunikasi antara domain expert dan end user.

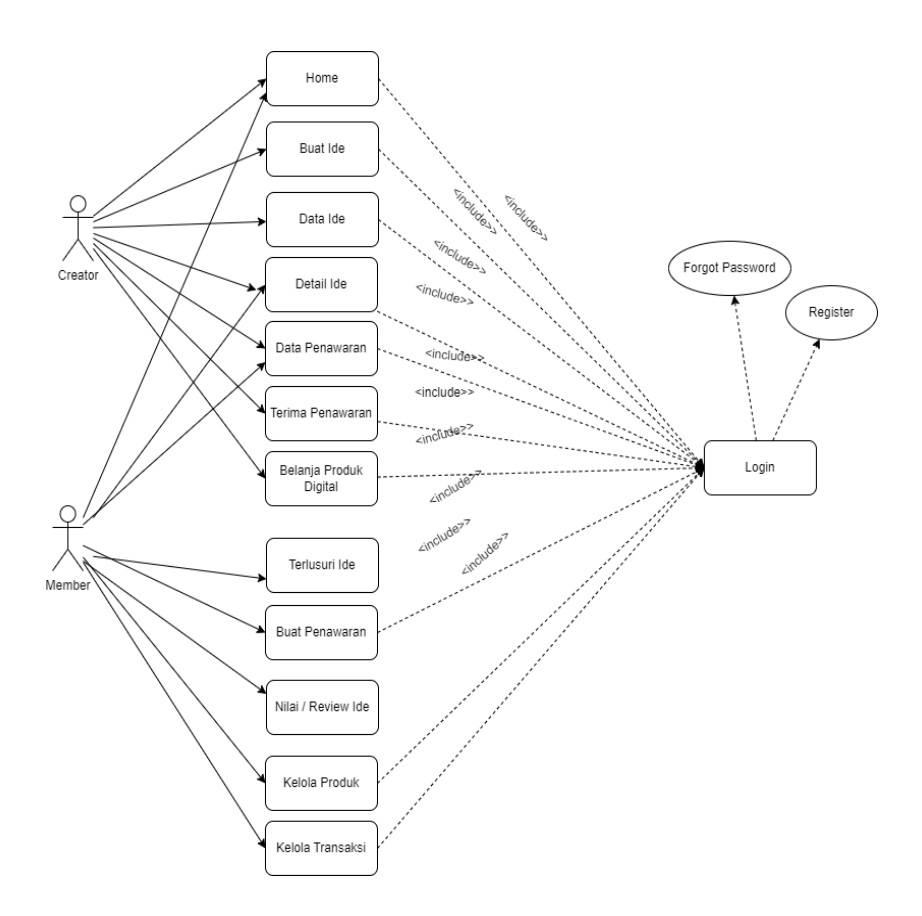

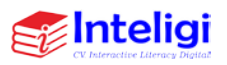

#### Gambar 1.2 Usecase Diagram

#### 2. Workflow Diagram

Workflow atau alur kerja adalah urutan tugas yang memproses sekumpulan data dan transaksi yang terjadi antara mitra dan customer. Workflow atau alur kerja adalah urutan tugas yag memproses sekumpulan data.

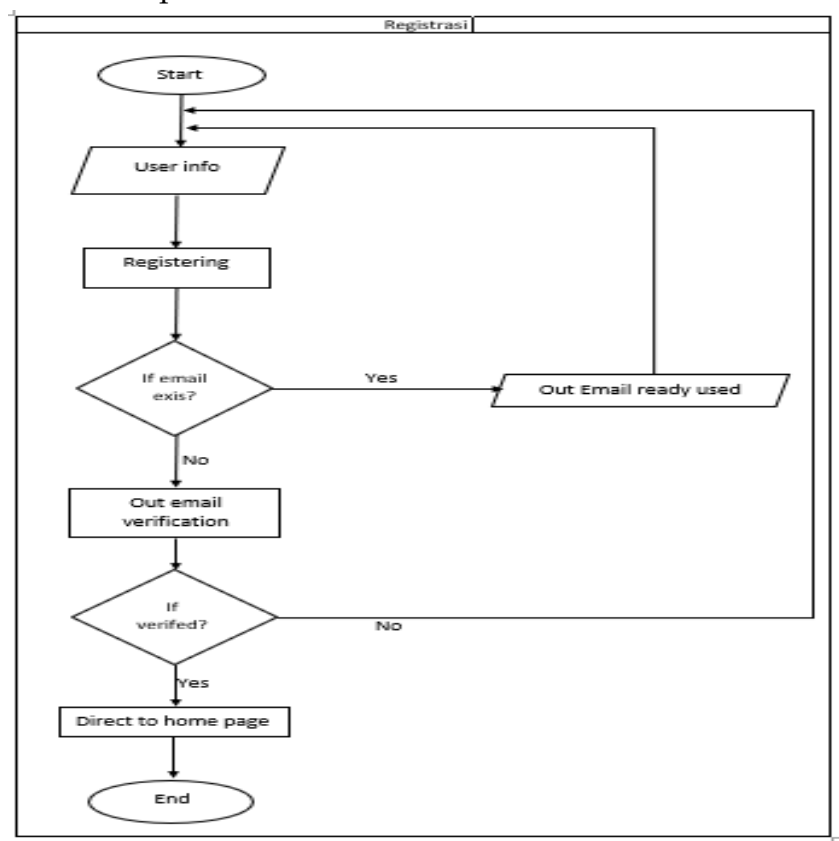

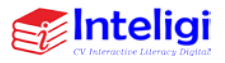

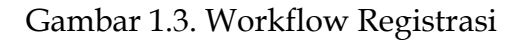

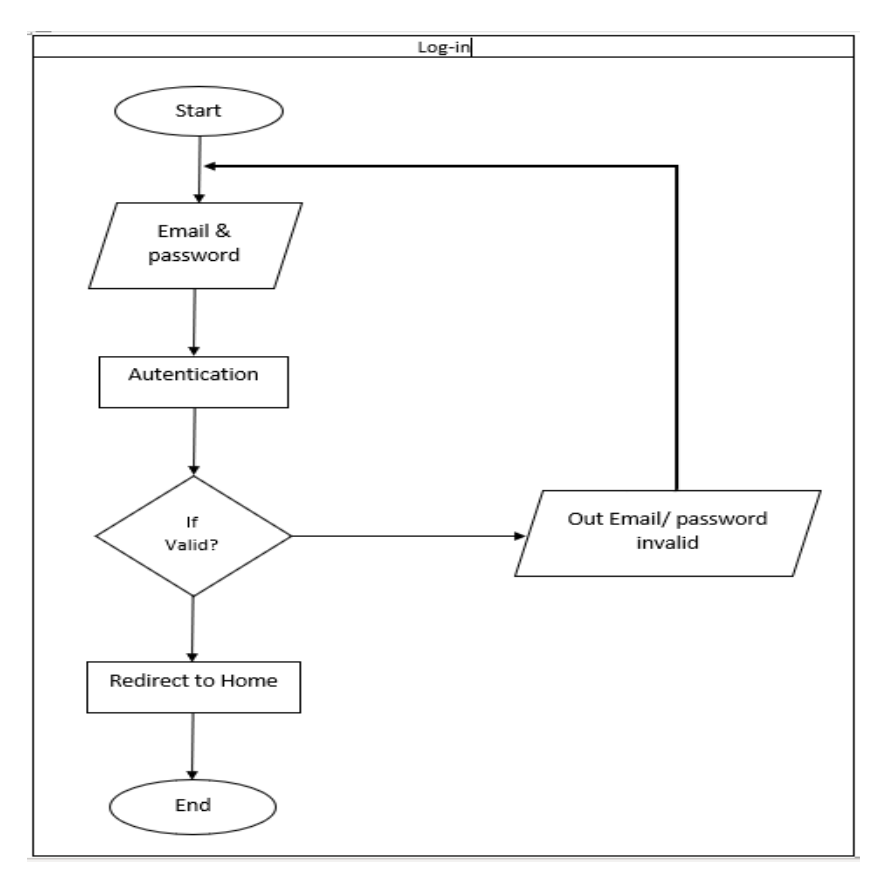

Gambar 1.4. Workflow Log-in

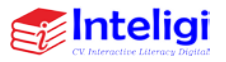

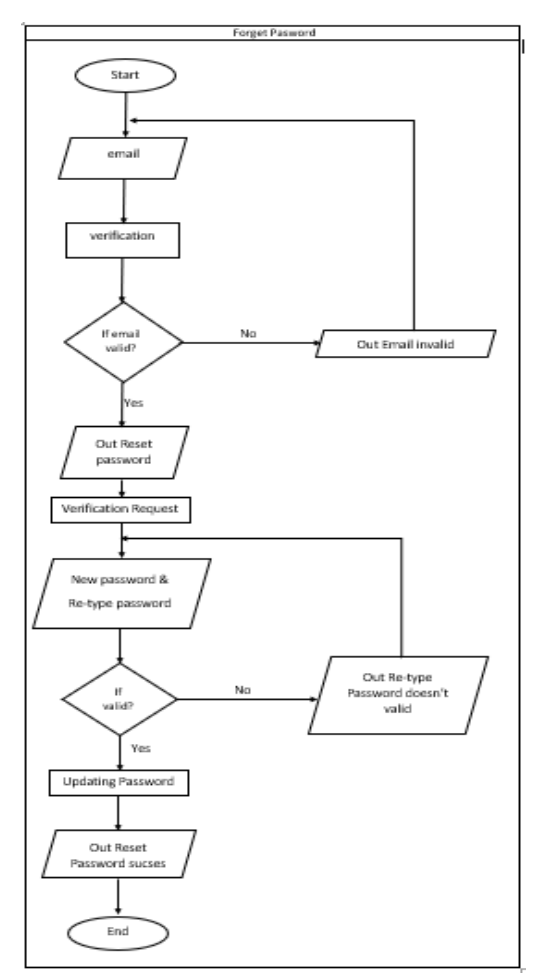

Gambar 1.5. Workflow Forget Password

Penjelasan:

- a. User memasukkan email yang pernah didaftarkan
- b. Validasi email akan dilakukan apabila email tidak ditemukan pada database, apabila email valid maka

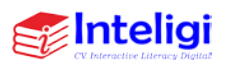

sistem akan memproses permintaan reset password dengan link yang dikirimkan melalui email.

- c. Pada halaman reset password, user perlu memasukkan password baru dan mengkonformasi password barunya. Validasi akan muncul apabila password baru dan konfirmasi password baru tidak mirip.
- d. Setelah reset password berhasil user bisa bisa melakukan login dengan password barunya.

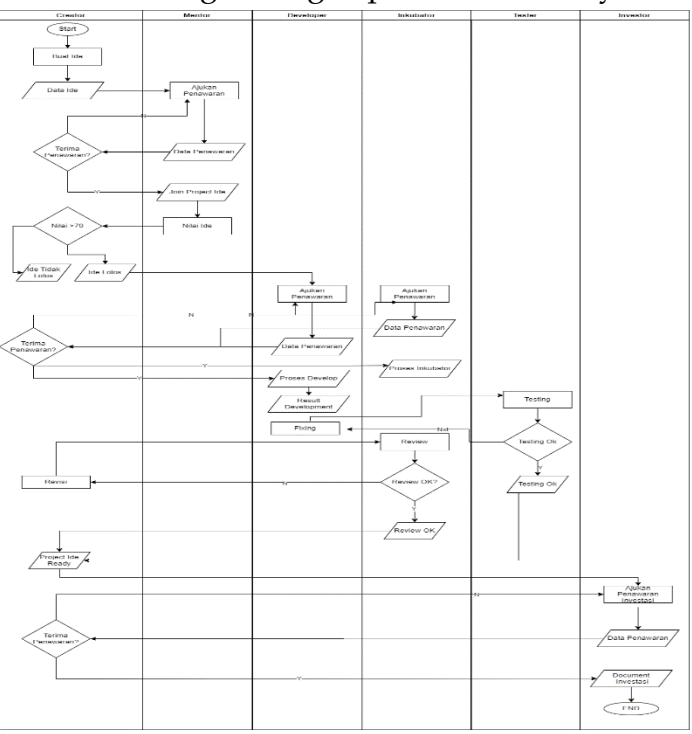

Gambar 1.6. Workflow Diagram Sinema Startup

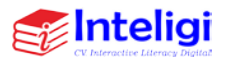

#### 3. Entity Relation Diagram

 $\sim$   $\sim$ 

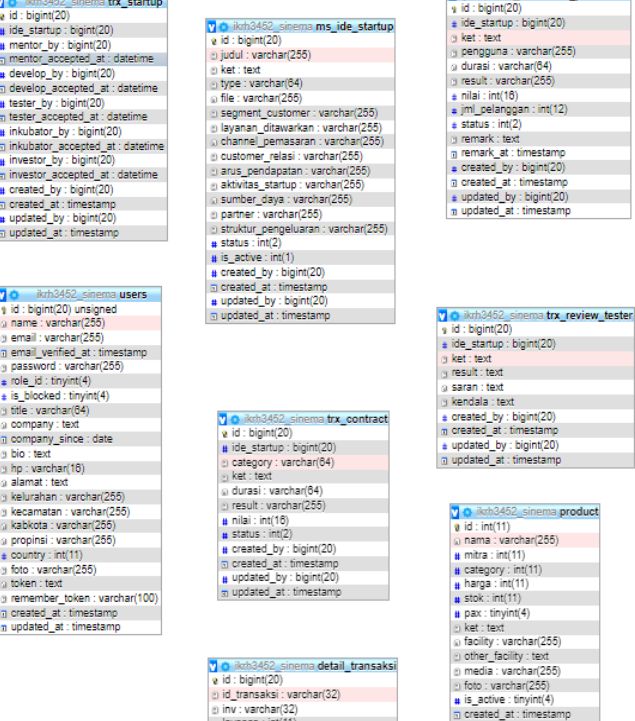

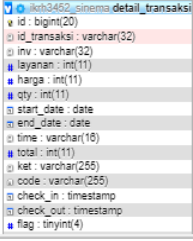

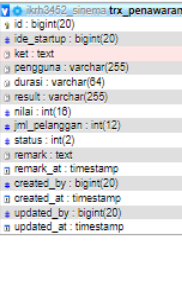

# a ket : text  $\frac{1}{2}$  segment\_customer : int(11)<br>  $\frac{1}{2}$  layanan\_ditawarkan : int(11) + channel\_pemasaran : int(11)<br>+ customer\_relasi : int(11)  $\frac{1}{2}$  arus\_pendapatan : int(11)<br>  $\frac{1}{2}$  aktivitas startup : int(11)  $*$  aktivitas\_startup : int(11)<br>  $*$  sumber\_daya : int(11)<br>  $*$  partner : int(11)<br>  $*$  struktur\_pengeluaran : int(11)<br>  $\therefore$  resume\_nilai : text 9 oleh : varchar(64)<br>⇒ created\_by : bigint(20) m created\_at : timestamp<br>
a updated by : bigint(20) a updated at : timestamp  $\sqrt{\frac{1}{2}}$  ikrh3452\_sinema transaksi

vici ikrh3452 sinema trx\_nilai\_startup  $\frac{1}{2}$  is interested by identical<br>and the identical bight (20)<br>and judul : varchar (255)

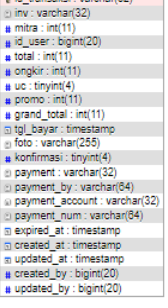

#### Gambar 1.7. Entity Relation Diagram

a updated\_at : timestamp<br>
# created\_by : bigint(20)<br>
# updated\_by : bigint(20)

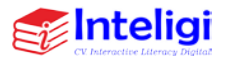

# <span id="page-25-1"></span><span id="page-25-0"></span>**BAB II TAMPILAN HALAMAN WEBSITE APLIKASI**

#### <span id="page-25-2"></span>**A. Halaman Creator**

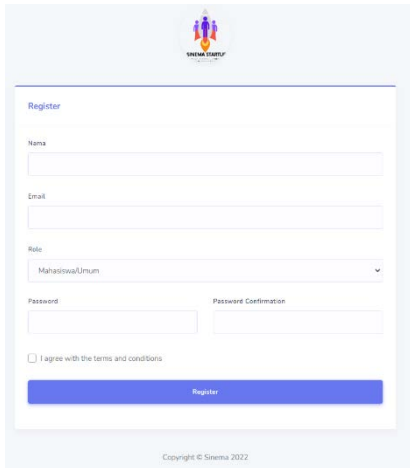

Gambar 2.1 Halaman Registrasi

- Pada halaman registrasi ini terdapat kolomkolom yang wajib diisi oleh user, seperti nama, password, dan atau email.
- Jika semua data sudah terisi maka user langsung menekan tombol registrasi.
- Dengan demikian sistem akan otomatis menyimpan data user tersebut.

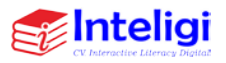

1. Halaman login

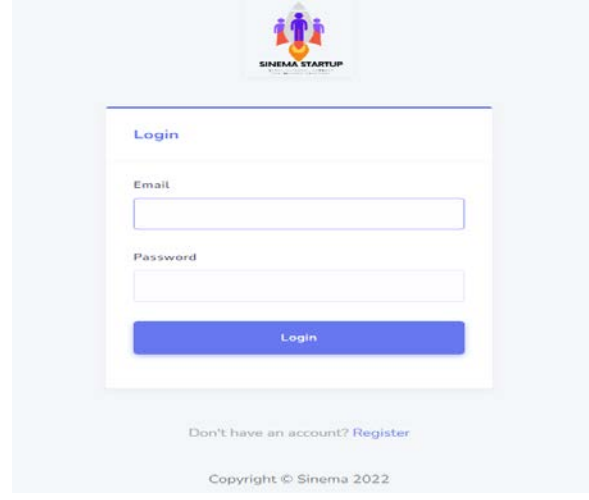

Gambar 2.2 Halaman login

- Pada halaman login sama seperti tampilan login pada umumnya, terdapat kolom untuk memasukkan email dan password.
- Setelah dimasukkan klik tombol Login.

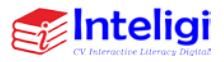

# 2. Halaman Home/Dashboard

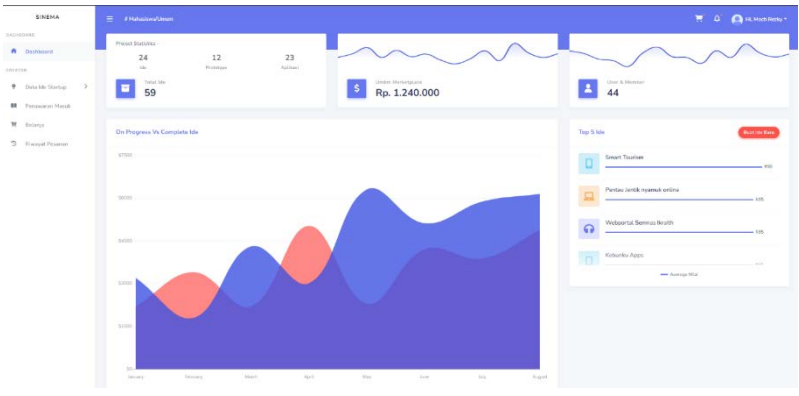

Gambar 2.3 Halaman Home/Dashboard

- Setelah berhasil login, maka user akan masuk kehalaman home.
- Terdapat Informasi mengenai rekap riwayat transaksi-transaksi, dan juga shorcut menu-menu utama salah satunya adalah buat ide startup.

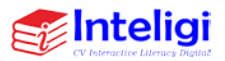

# 3. Halaman Buat Ide

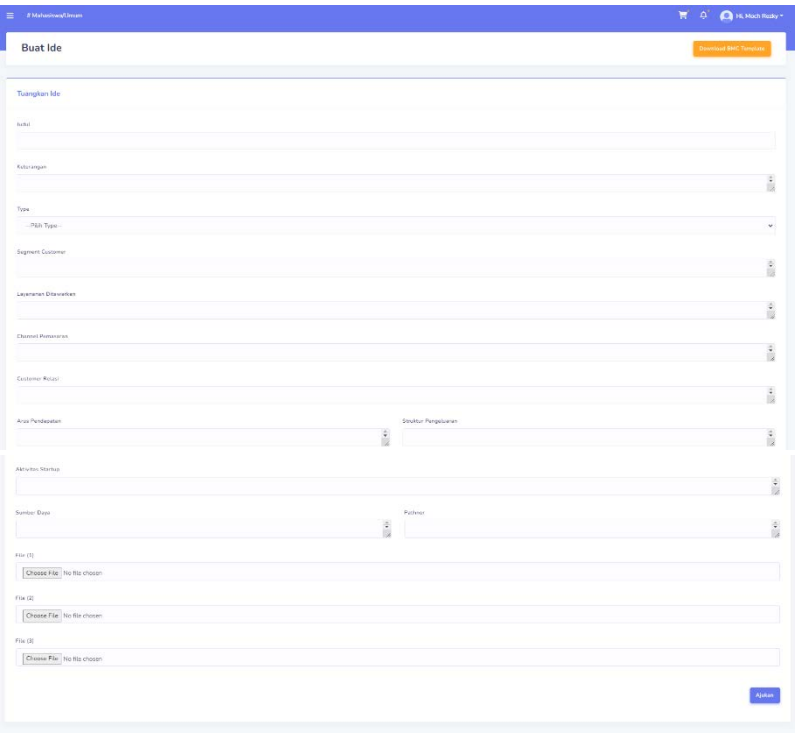

Gambar 2.4 Halaman Buat Ide

• Pada halaman ini terdapat beberapa form yang harus diisi dengan lengkap oleh user creator untuk menuangkan idenya kedalam sistem.

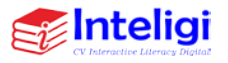

### 4. Halaman Riwayat Ide

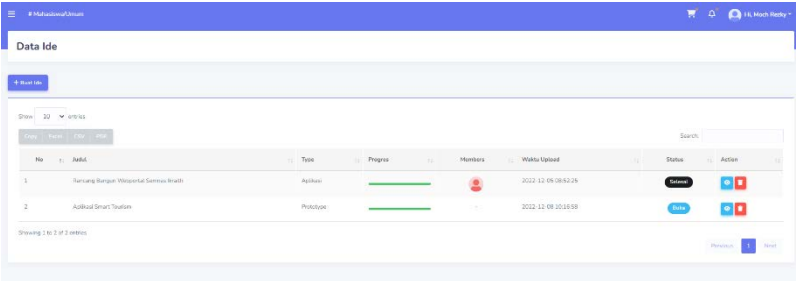

Gambar 2.5 Halaman Riwayat Ide

• Pada halaman Riwayat Ide terdapat data-data ide yang sudah disubmit berikut dengan status progress ide, member, dan juga status progress ide.

# 5. Halaman Detail Ide

| E #Mahadowa/Jman                                                                                                    |                                                                                                    | $\overline{\mathbf{R}}$ = 0 = $\overline{\mathbf{Q}}$ in Monkinser- |
|----------------------------------------------------------------------------------------------------|----------------------------------------------------------------------------------------------------|---------------------------------------------------------------------|
| Detail Ide                                                                                                    |                                                                                                    |                                                                     |
|                                                                                                    | 724                                                                                                    |                                                                     |
| Detail Ide                                                                                                    |                                                                                                    |                                                                     |
| Detail los<br>Signert<br>Personna<br>Robert<br><b>Aria Rendajucan</b><br>Actual<br>Sunter Days<br><b>Figure</b><br><b>Souther Pergetament</b> | Moch Rezky<br>modir.pastu@gmail.com<br>*****<br><b>QUARES</b><br>Rancang Bangun Webportal Semnas Ikraith<br>Kirkmangan Flamsing Bangan Weltportal Sommas Resith<br><b>Christmast Priz</b><br><b>Developed Pital S</b><br><b>Science of Piler 2</b> |                                                                     |
| Milai                                                                                                    | Rhómar                                                                                                    |                                                                     |
| Nilai : 80   Oleh # -   mochrezky<br>Fenome Nilai ; skoled<br>Judici                                                                          | Rinson<br>2022.13.06.003.230<br>sustah ok<br>Saran :<br>$\mathcal{M}$<br>textyle and                                                                                                    |                                                                     |
| Ketsrangan                                                                                                    | Kondala :<br>$-10$<br>los application                                                                                                    |                                                                     |
| <b>Septent Customer</b>                                                                                                    | $\approx$                                                                                                    |                                                                     |
| <b>Channel Perhassmen</b>                                                                                                    | $\sim$                                                                                                    |                                                                     |

Gambar 2.6 Halaman Detail Ide

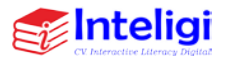

- Pada Halaman Detail Ide berisikan informasi ide secara keseluruhan dari data ide, data member yang bergabung, nilai, dan review dari member.
- 6. Halaman Penawaran Masuk dan Approval

| Riwayat Penawaran                                      | Remork<br>ok assume |                |                   |                      | Ĵ.                  |                              |                    |
|--------------------------------------------------------|---------------------|----------------|-------------------|----------------------|---------------------|------------------------------|--------------------|
| Panawaran<br>$200n$ 10 $\times$ intros.                |                     |                |                   |                      | Saw changes:        |                              |                    |
| <b>Contractor</b>                                      |                     |                |                   |                      |                     |                              | <b>South</b>       |
| <b>Tex : y No Startups</b>                             |                     | Director       | 11 Simon          | <b>LLI CREEK</b>     | <b>In Tengon</b>    | (ii) Statue)<br><b>STATE</b> | Arnes <sup>1</sup> |
| Rincing Dorgus Webpertal Sonnat Traith<br>$\mathbb{R}$ |                     | <b>Million</b> | . O truciager     | <b>RO-SIZER/CEST</b> | 2032-12-05 03:10:54 | Disting                      | $_{\rm{mean}}$     |
| $\sqrt{2}$<br>Rinsing Bargan Webpartal Sonras Insitis  |                     | <b>1009A</b>   | <b>El tisur</b>   | RA 1303.022          | 2002-12-05-09:15:57 | Diama <sup>2</sup>           | $_{\rm D000H}$     |
| Artistur Smart Trailers<br>٠                           |                     | <b>SOTTAGE</b> | <b>D</b> thinking | Por LO.DORATOL       | 2022-12-0031-8332   | (8.45)                       |                    |

Gambar 2.7 Halaman Penawaran Masuk dan Approval

• Pada Halaman Penawaran Masuk merupakan hasil dari ide yang sebelumnya dibuat oleh user, disini user dapat melihat detail penawaran dan melakukan approval terhadap penawaran yang seseuai dari beberapa member (Developer/Tester/Inkubator/Investor).

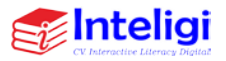

# 7. Halaman Belanja Produk Digital

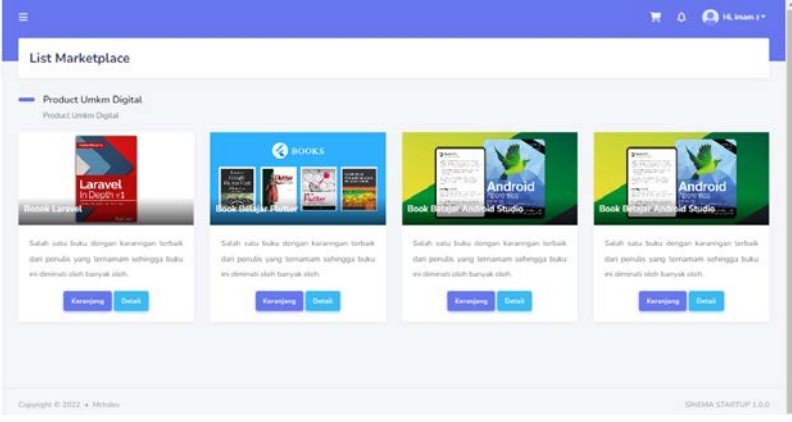

Gambar 2.8 Halaman Belanja Produk Digital

• Pada Halaman ini user bisa membeli produkproduk digital dari member-member yang terdaftar di sistem.

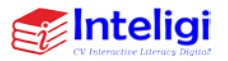

8. Halaman Tambah Keranjang

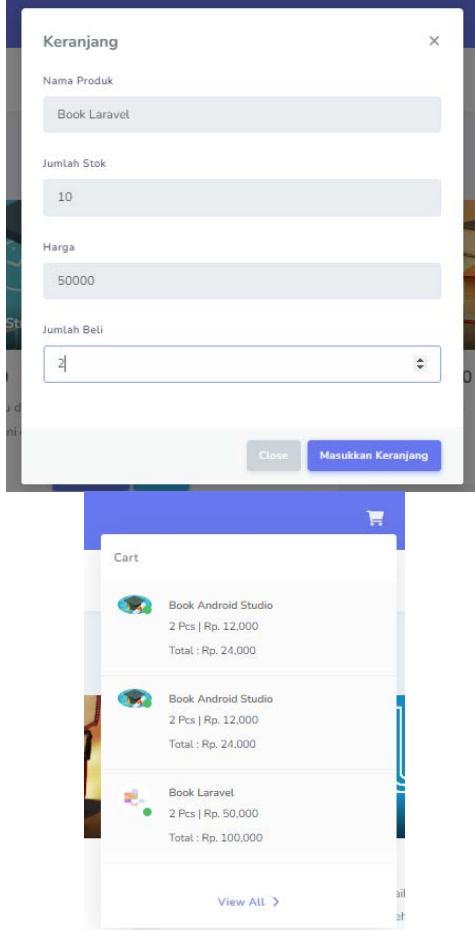

Gambar 2.9 Halaman Tambah Keranjang

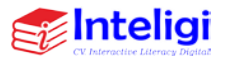

- Pada Halaman ini user bisa membeli menambahkan produk yang diinginkan kedalam keranjang belanja
- 9. Halaman Buat Pesanan

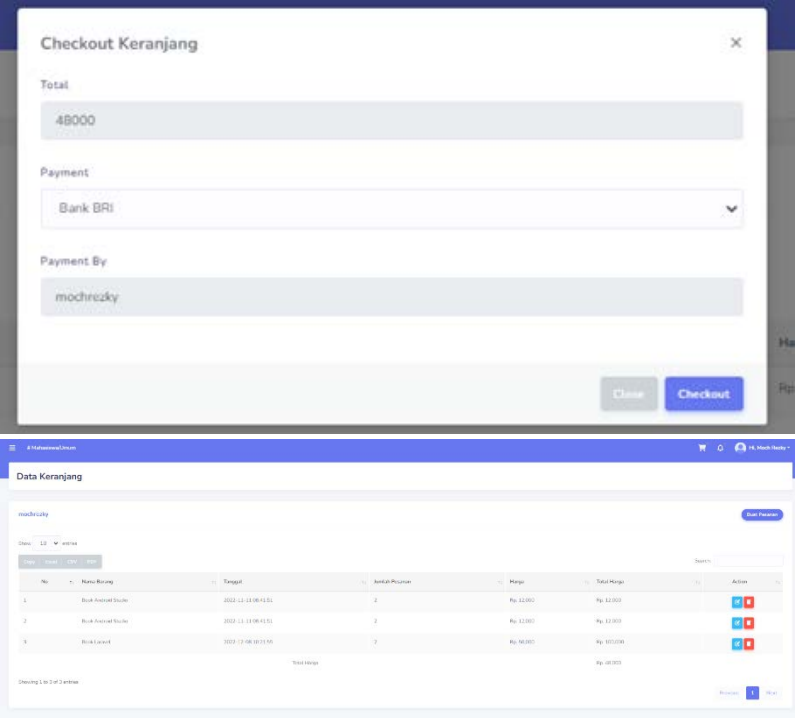

Gambar 2.10 Halaman Buat Pesanan

• Pada Halaman ini user bisa melihat keranjang belanja dan melakukan checkout pesanan.

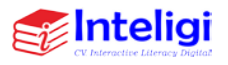

### 10. Halaman Riwayat Pesanan

|                                |                               |                                           |                    |                          |                      |                                     | $R = 0$ . Of H. Highway      |
|--------------------------------|-------------------------------|-------------------------------------------|--------------------|--------------------------|----------------------|-------------------------------------|------------------------------|
|                                | List Riwayat Pesanan          |                                           |                    |                          |                      |                                     |                              |
| <b>Halaman Riwayat Pesanan</b> |                               |                                           |                    |                          |                      |                                     |                              |
| Stow 10. W werks               |                               |                                           |                    |                          |                      |                                     | Solen                        |
| Ms                             | ter Ford CAV PD<br>$11 - 304$ | Ticaggal.<br>a                            | <b>Idar</b><br>÷   | Histode Hoyer<br>m.      | - Harge              | 11 Status                           | Artim<br>961                 |
| ×                              | WACC2211031CS1                | 2022-11-03 21:02:00                       | meetingler         | Eark Toyothy             | seno                 | <b>CONTIN</b>                       | فتحله                        |
| $\tilde{z}$                    | #600221001L032<br>1992 OS 19  | 2022-11-03 21:02:03<br>1.04049.0000000000 | mainedy.           | Dank Transfer<br>-922933 | 50300<br><b>COOL</b> | <b>Solare Ottered</b>               | Outar)                       |
| $\infty$                       | 8/202211091083                | 3003-11-09 21:05:11                       | mochredov<br>99789 | Bark Transfer            | nicos.               | <b>Artist Distance</b>              | <b>OSH</b>                   |
| $\alpha$                       | BA/20221001054                | 2022-11-03 210102                         | developer          | Dark Trunifer            | 80000                | <b>School Ottager</b>               | <b>Cenal</b>                 |
| $\approx$                      | BA70221111035                 | 2022-11-110912-23                         | reservator.        | Rack Teacrive            | 12000                | <b><i><u>Reduce Chicago</u></i></b> | <b>Dotal</b>                 |
| ×                              | RAGS2212011CSS<br>302230233   | 2022-12-03 10:35:15<br>,,,,,,,,,          | matriday           | Dank Toungton<br>868 BBC | 40000<br>w           | <b>Gotorn Officers</b>              | besi                         |
| Steward Lite Got Gentrals      |                               |                                           |                    |                          |                      |                                     | <b>THE FILMS</b><br>Presting |

Gambar 2.11 Halaman Riwayat Pesanan

• Pada Halaman ini user bisa melihat riwayat pesanan yang sudah dibuat

# 11. Halaman Upload Bukti Bayar

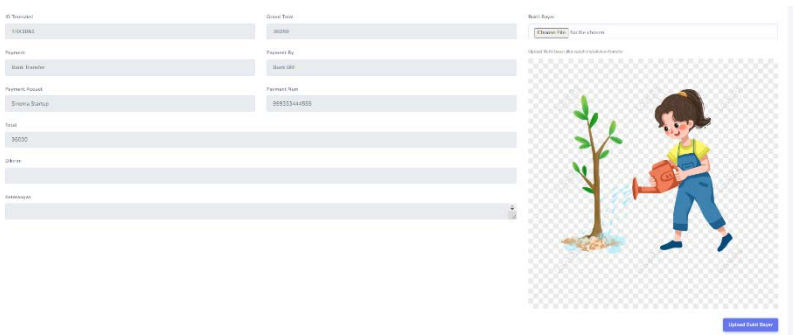

Gambar 2.12 Halaman Upload Bukti Bayar

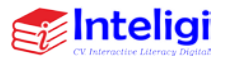

• Pada Halaman ini user bisa melalukan upload bukti pembayaran sesuai detail pesanan

#### <span id="page-35-0"></span>**B. Halaman Mentor**

1. Halaman Registrasi Mentor

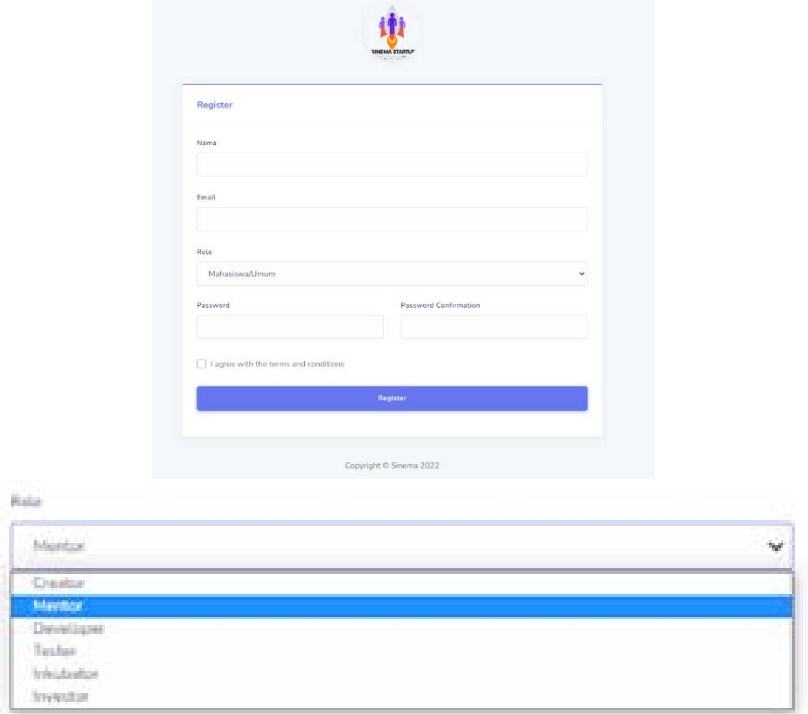

Gambar 2.13 Halaman Registrasi

• Pada halaman registrasi ini terdapat kolomkolom yang wajib diisi oleh Mentor, seperti nama, password, email. Jika semua data sudah terisi maka langsung menekan tombol

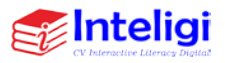
registrasi. Dengan demikian sistem akan otomatis menyimpan data user tersebut.

2. Halaman login

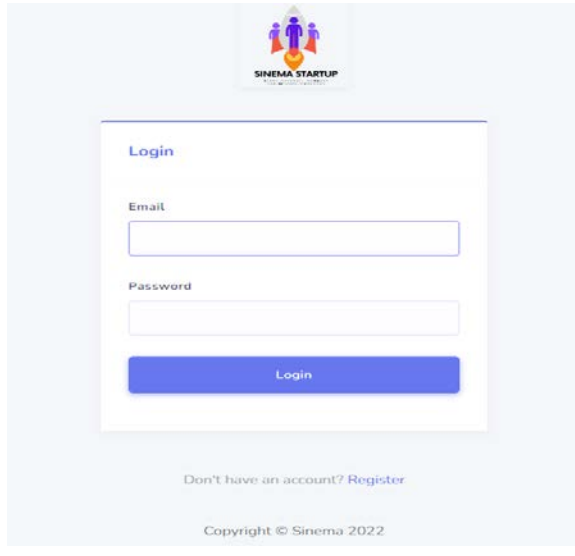

Gambar 2.14 Halaman login

• Pada halaman login sama seperti tampilan login pada umumnya, terdapat kolom untuk memasukkan email dan password.

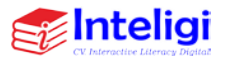

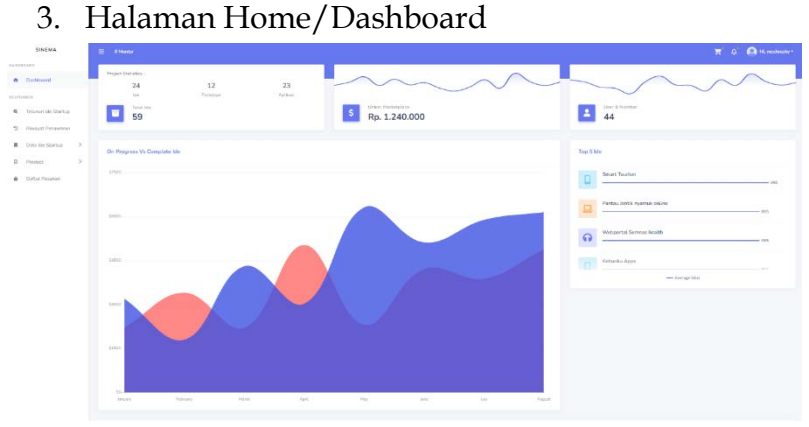

Gambar 2.15 Halaman Home/Dashboard

- Setelah berhasil login, maka member akan masuk kehalaman home. Terdapat Informasi mengenai rekap riwayat transaksi-transaksi.
- 4. Halaman Telusuri Ide Startup

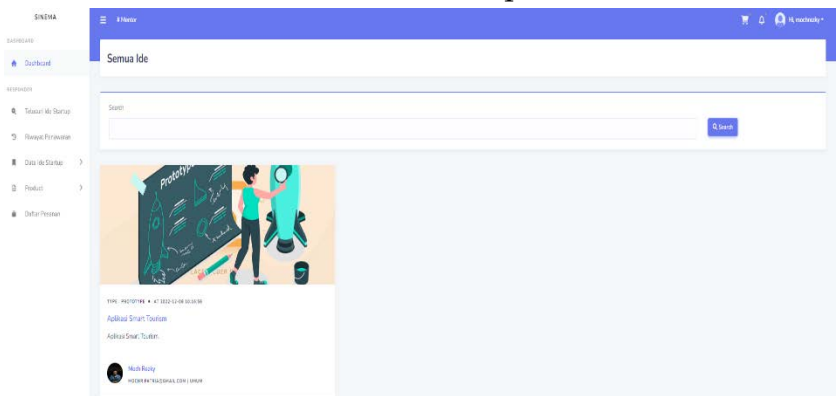

Gambar 2.16 Halaman Telusuri Ide Startup

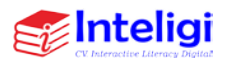

- Pada Halaman Telusuri Ide Startup Mentor bisa mencari ide-ide yang sudah bisa dilakukan penilaian.
- 5. Halaman Input Nilai

| $\equiv$ <b>Thomas</b>                     |                         | <b>F</b> 0 <b>Q</b> Knotnews |
|--------------------------------------------|-------------------------|------------------------------|
| <b>Input Nitai</b>                         |                         |                              |
| Judul Ide Startup : Aplikasi Smart Tourism |                         |                              |
|                                            |                         |                              |
| NWA 6                                      | <b>Pras Pentapotan</b>  |                              |
| $80 -$                                     | 80                      |                              |
| Keterangan                                 | <b>Johnston Starton</b> |                              |
| $\mathbb{R}$                               | 70                      |                              |
| Septem Cestoner                            | Sunbur Days             |                              |
| iss.                                       | 'so                     |                              |
| Layanan Diseverous                         | Paraset                 |                              |
| $\mathbf{m}$                               | $_{\rm 70}$             |                              |
| Channel Personnel                          | Struktur Ferspelungen   |                              |
| 10                                         | 80                      |                              |
| Customer Relaxi                            | <b>Basine Niel</b>      |                              |
| 83                                         | $\omega$                | ۰                            |
|                                            |                         |                              |
|                                            |                         | <b>Squares</b>               |
|                                            |                         |                              |
|                                            |                         |                              |

Gambar 2.17 Halaman Input Nilai Mentor

• Pada Halaman Halaman Input Nilai Mentor, mentor melakukan penilaian terhadap detaildetail ide startup.

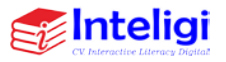

6. Halaman Data Ide

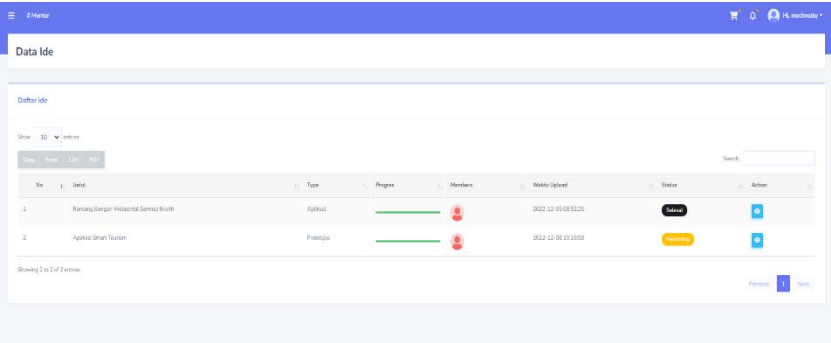

Gambar 2.18 Halaman Data Ide

• Pada Halaman Data Ide berisi data-data ide yang sudah dilakukan penilaian oleh mentor.

## 7. Halaman Detail Ide

| E #Menton                              |                                                                          | <b>TE Q EX Historical Company</b> |
|----------------------------------------|--------------------------------------------------------------------------|-----------------------------------|
| Detail Ide Startup                     |                                                                          |                                   |
|                                        | 758                                                                      |                                   |
| <b>Detail Ide</b>                      |                                                                          |                                   |
| <b>Detail the</b>                      | Moch Rezky                                                               |                                   |
| Segment                                | mochrastria@greak.com                                                    |                                   |
| Portasaren                             | ۰                                                                        |                                   |
| Petast                                 |                                                                          |                                   |
| Aren Persbescher.                      |                                                                          |                                   |
| Activity                               | <b>PLANDER</b>                                                           |                                   |
| <b>Suntar Days</b>                     | Aplikasi Smart Tourism                                                   |                                   |
| Patriote                               | Ankioni Smari Interest                                                   |                                   |
| Struktur Pengaliuwan                   | <b>Construct Fds 1</b><br><b>Owening File</b> !<br><b>Ouvoitant File</b> |                                   |
| NLi                                    | <b>POSSESSIN</b><br>Riview                                               |                                   |
| Nilai : 80   Oleh # Mentor   mochrezky |                                                                          |                                   |
| Shraumar Nidas 144                     |                                                                          |                                   |
| hebit.                                 | $\sim$                                                                   |                                   |
| Koterzegan                             | 166 <sup>C</sup>                                                         |                                   |
| Segment Customer                       | 165                                                                      |                                   |
| Channel Pennasaran                     | 181                                                                      |                                   |

Gambar 2.19 Halaman Detail Ide

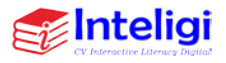

• Pada Halaman Detail Ide berisikan informasi ide secara keseluruhan dari data ide, data member yang bergabung, nilai, dan review.

### **C. Halaman Developer**

1. Halaman Registrasi Developer

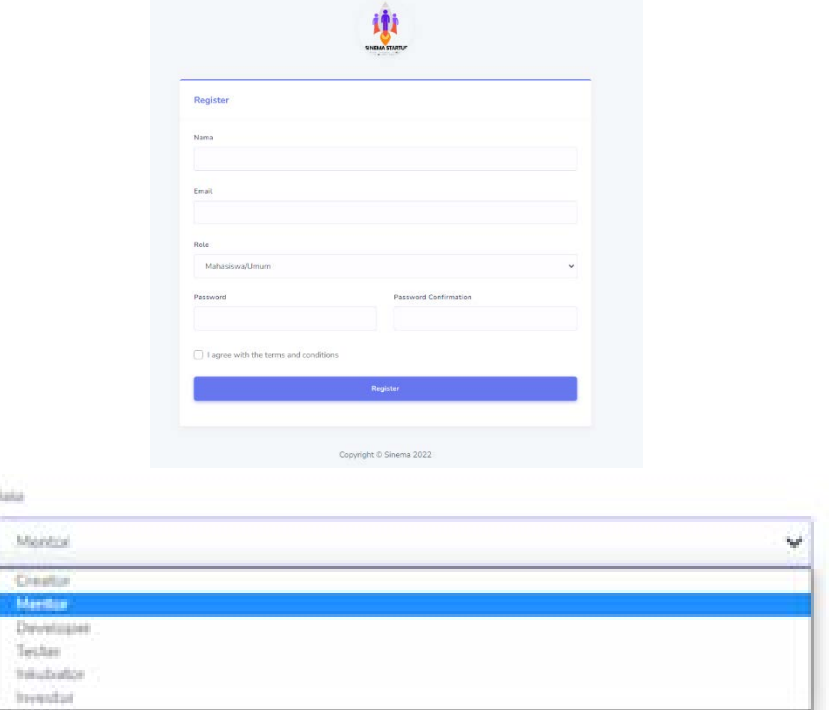

Gambar 2.20 Halaman Registrasi

• Pada halaman registrasi ini terdapat kolomkolom yang wajib diisi oleh Developer, seperti nama, password, email. Jika semua data sudah

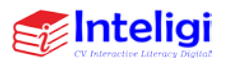

terisi maka langsung menekan tombol registrasi. Dengan demikian sistem akan otomatis menyimpan data user tersebut.

2. Halaman login

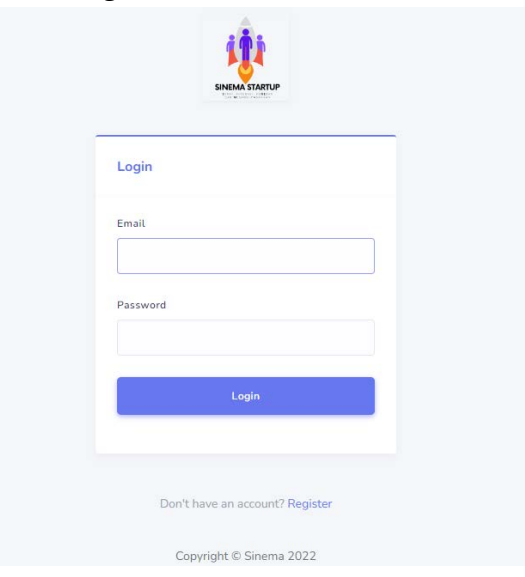

Gambar 2.21 Halaman login

• Pada halaman login sama seperti tampilan login pada umumnya, terdapat kolom untuk memasukkan email dan password.

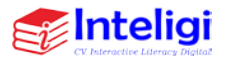

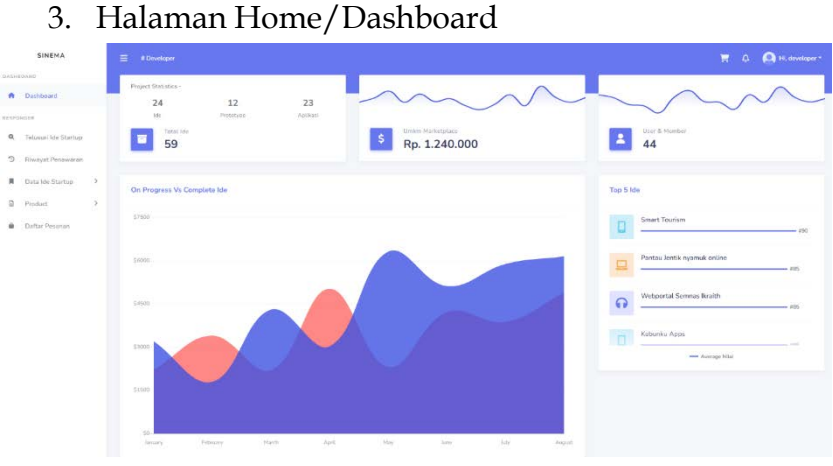

Gambar 2.22 Halaman Home/Dashboard

• Setelah berhasil login, maka member akan masuk kehalaman home. Terdapat Informasi mengenai rekap riwayat transaksi-transaksi.

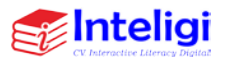

## 4. Halaman Telusuri Ide Startup

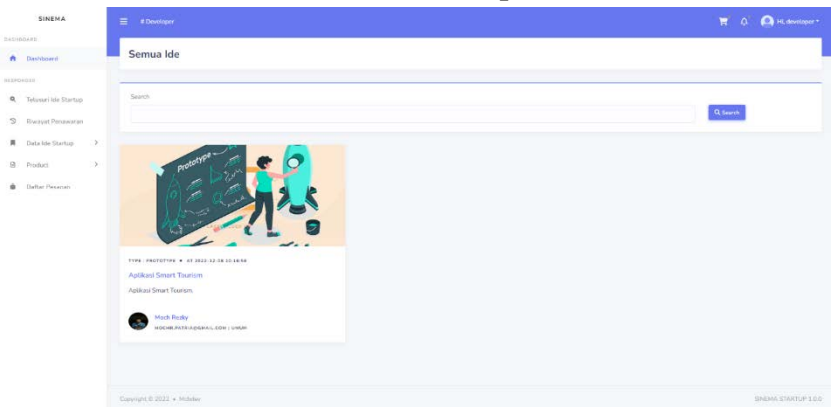

Gambar 2.23 Halaman Telusuri Ide Startup

• Pada Halaman Telusuri Ide Startup Developer bisa mencari ide-ide yang sudah dinilai oleh mentor dengan rata-rata nilai >= 75.

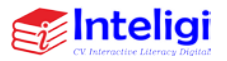

### 5. Halaman Buat Penawaran

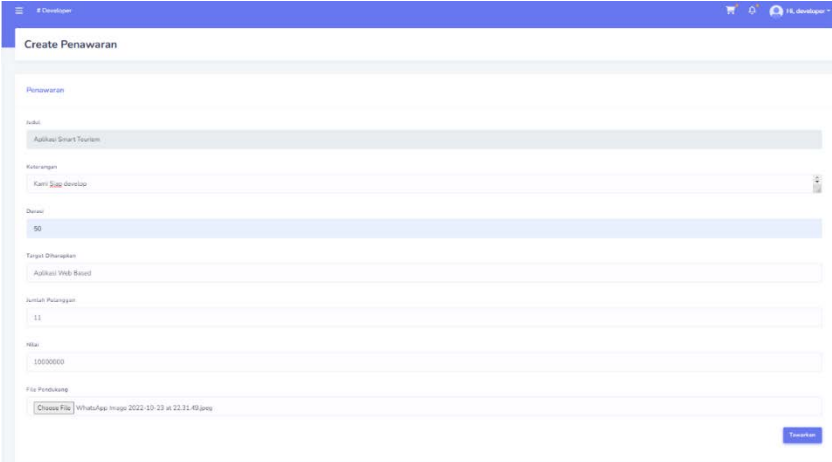

Gambar 2.24 Halaman Buat Penawaran

• Pada Halaman Buat Penawaran Developer harus mengisi form untuk ditawarkan ke pemilik ide, apabila diterima oleh user pemilik ide maka akan masuk pada data ide yang sedang berjalan atau diproses.

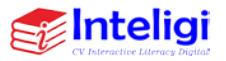

## 6. Halaman Riwayat Penawaran

| $\equiv$ #Developer                                                           |                                                       |        |            |                |                     |                  | $\overline{\mathbf{H}}$<br>$\Delta$ | <sup>2</sup> H. dividopor *            |
|-------------------------------------------------------------------------------|-------------------------------------------------------|--------|------------|----------------|---------------------|------------------|-------------------------------------|----------------------------------------|
|                                                                               | Riwayat Penawaran                                     |        |            |                |                     |                  |                                     |                                        |
|                                                                               | Data bertasil diterbahkan                             |        |            |                |                     |                  |                                     | ×                                      |
| Penawaran                                                                     |                                                       |        |            |                |                     |                  |                                     |                                        |
| $\label{eq:2.1} \phi_{\rm{10W}} = 10 \quad \forall \text{~out} \, \mathrm{m}$ | and said case was                                     |        |            |                |                     |                  | Starch:                             |                                        |
| No.                                                                           | $1$ Title                                             | Durasi | : Pengguss | $\cdots$ Nilai | tanggal,            | States           | n Action                            |                                        |
| $\pm$                                                                         | Rancang Bangun Webportal Seminas locath               | $40\,$ | e          | Pa. 5,000,000  | 2022-12-05 03:10:54 | Olisma           | Dotal                               |                                        |
| $\alpha$                                                                      | Printstype Aphitect Pericerists Lekaro Winata Ratines | $30\,$ | ۵          | Rx 35,000,000  | 2022-12-06 09 00:45 | <b>Diteriesa</b> | <b>Desit</b>                        |                                        |
| u.                                                                            | Aplikasi Smart Tourism                                | 50     | <b>O</b>   | Rp. 10.000.000 | 2022-12-08 11:33:37 | <b>COURT</b>     | Dotal B Edit                        |                                        |
| Showing 1 to 3 of 3 entites                                                   |                                                       |        |            |                |                     |                  |                                     | Distributed <b>INT</b><br><b>Mexic</b> |
|                                                                               |                                                       |        |            |                |                     |                  |                                     |                                        |

Gambar 2.25 Halaman Riwayat Penawaran

• Pada halaman riwayat penawaran berisi datadata penawaran yang telah diajukan berikut status dari penawaran terhadap ide startup.

## 7. Halaman Data Ide

| Daftar Ide                  |                                                   |            |            |           |                     |                    |                         |
|-----------------------------|---------------------------------------------------|------------|------------|-----------|---------------------|--------------------|-------------------------|
| 10 visities<br>2500         | any hand they seem                                |            |            |           |                     | Search:            |                         |
| No.<br>(m) Judial           |                                                   | ri Type    | TL Progres | - Members | Waktu Uplood        | Status             | Action                  |
| a.                          | Roncang Bangun Witsportal Services letzen.        | Aplicati   |            | 鱼         | 2022-12-05 09:52:25 | Solas a            | $\bullet$               |
| $\alpha$                    | Prototype Aplikosi Pencanya Lakasi Weyta Kultore' | Pretroype  |            | ≗         | 2022-12-0612-9638   | <i>investation</i> | $\bullet$               |
| $\ensuremath{\mathfrak{I}}$ | Aptical Emirt Towlon                              | Problement |            |           | 2022 12:08:10:16:58 | Manazing           | $\bullet$ $\vee$        |
| Showing 1 to 3 of 3 entries |                                                   |            |            |           |                     |                    | <b>B</b> Hot<br>Prevous |

Gambar 2.26 Halaman Data Ide

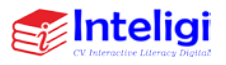

- Pada Halaman Data Ide berisi data-data ide yang sudah diterima oleh user pemilik ide, disini member bisa memulai development dan melakukan update status project apabila development sudah selesai.
- 8. Halaman Detail Ide

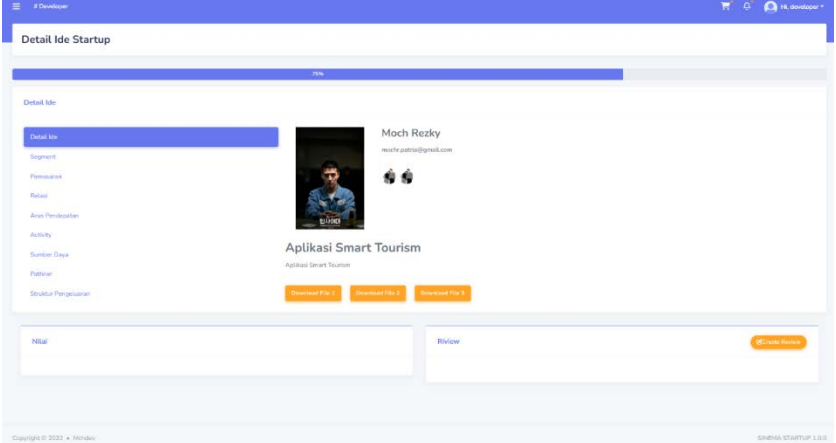

Gambar 2.27 Halaman Detail Ide

• Pada Halaman Detail Ide berisikan informasi ide secara keseluruhan dari data ide, data member yang bergabung, nilai, dan review.

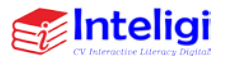

## 9. Halaman Review

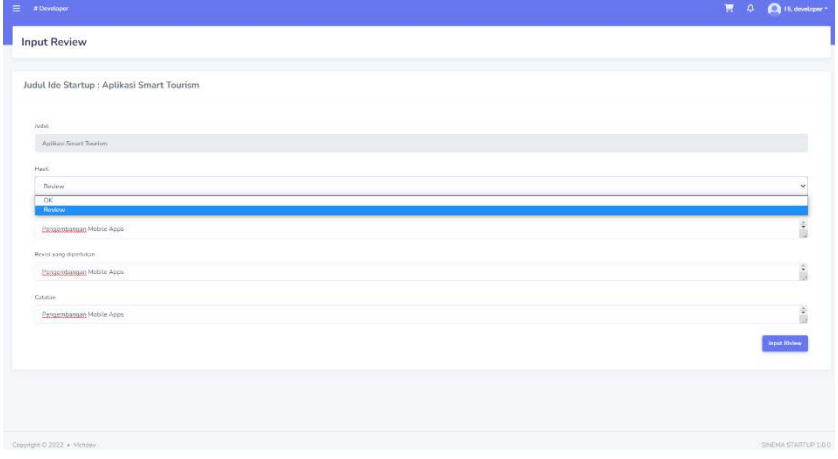

Gambar 2.28 Halaman Input Review

• Pada Halaman Detail Ide berisikan informasi ide secara keseluruhan dari data ide, data member yang bergabung, nilai, dan review.

## 10. Halaman Finish Development

| $\equiv$ #Developer                                    | Selesai ?                                                    | $\times$  |                     |                   | $\overline{\mathbf{E}}$ $\overline{\mathbf{Q}}$ $\overline{\mathbf{Q}}$ is consequent |
|--------------------------------------------------------|--------------------------------------------------------------|-----------|---------------------|-------------------|---------------------------------------------------------------------------------------|
| Data Ide                                               | Apaïcals Project Ini telah selesai 5 Aplikası Smart Tourism? |           |                     |                   |                                                                                       |
| Dafter Ide                                             |                                                              | $\bullet$ |                     |                   |                                                                                       |
| Store 101 w.common                                     |                                                              |           |                     |                   |                                                                                       |
|                                                        |                                                              |           |                     | <b>Househo</b>    |                                                                                       |
| <b>No. 100 Todal</b>                                   | $\frac{1}{2}$<br>Program                                     | Members:  | Walter Options      | Status            | Action<br>٠                                                                           |
| Rangop Bingan Walgorld Samsa hosts<br>-11              | <b>Activant</b>                                              | 10        | 1022 11 05 00 52 15 | Salmat            | I۰۱                                                                                   |
| 15<br>Philosope Applicat Pericadas Levas Wright Kotake | Prototype                                                    |           | 2022-12-06 07:31:58 | Investation       | $\lceil \circ \rceil$                                                                 |
| : Aldina Sweet Treaters<br>u.                          | Distances!<br>____                                           | œ         | 2022/12/08 00:18:50 | <b>Abremation</b> | $\sim$                                                                                |
| <b>Overville Con Not Takenham</b>                      |                                                              |           |                     |                   |                                                                                       |
|                                                        |                                                              |           |                     |                   | Harri<br><b>Philippin</b><br><b>11 11</b>                                             |
|                                                        |                                                              |           |                     |                   |                                                                                       |
|                                                        |                                                              |           |                     |                   |                                                                                       |

Gambar 2.29 Halaman Finish Development

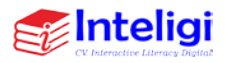

• Pada Halaman Detail Ide berisikan informasi ide secara keseluruhan dari data ide, data member yang bergabung, nilai, dan review.

#### **D. Halaman Tester**

1. Halaman Registrasi Tester

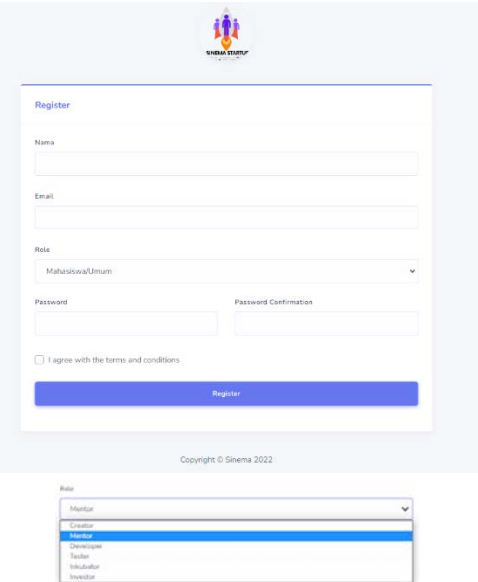

Gambar 2.30 Halaman Registrasi

• Pada halaman registrasi ini terdapat kolomkolom yang wajib diisi oleh Tester, seperti nama, password, email. Jika semua data sudah terisi maka langsung menekan tombol registrasi.

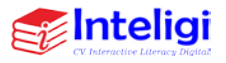

- Dengan demikian sistem akan otomatis menyimpan data user tersebut.
- 2. Halaman login

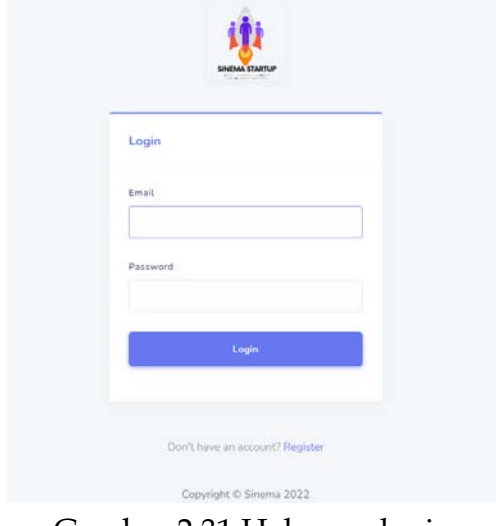

Gambar 2.31 Halaman login

• Pada halaman login sama seperti tampilan login pada umumnya, terdapat kolom untuk memasukkan email dan password.

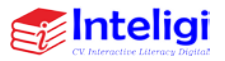

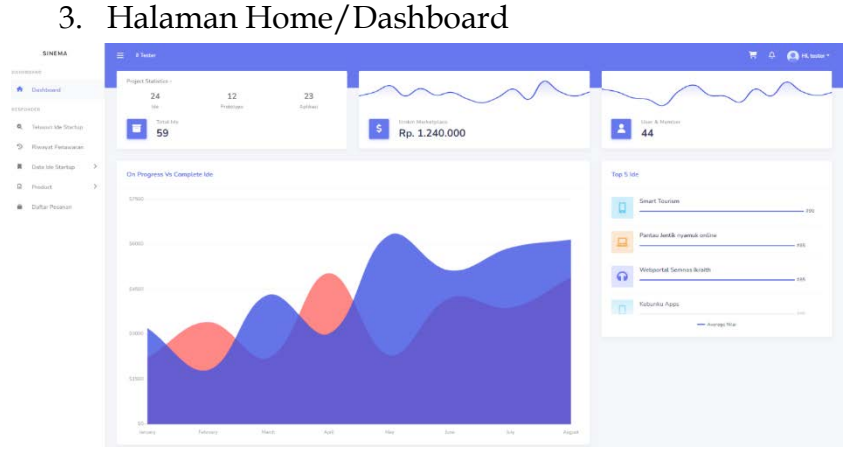

Gambar 2.32 Halaman Home/Dashboard

- Setelah berhasil login, maka Tester akan masuk ke halaman home. Terdapat Informasi mengenai rekap riwayat transaksi-transaksi.
- 4. Halaman Telusuri Ide Startup

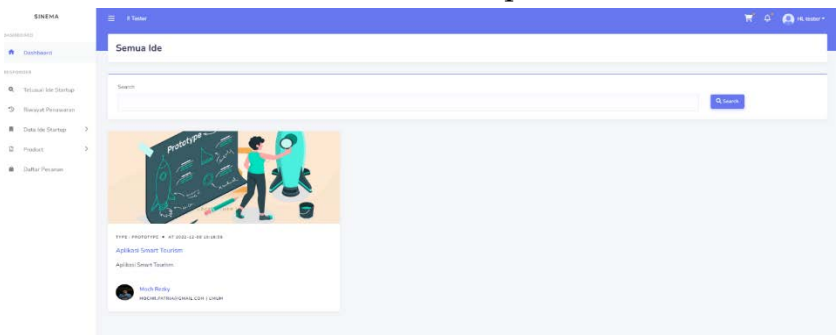

Gambar 2.33 Halaman Telusuri Ide Startup

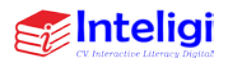

• Pada Halaman Telusuri Ide Startup Tester bisa mencari ide-ide yang sudah bisa diajukan penawaran.

#### 5. Halaman Buat Penawaran

| $\equiv$ #Texter                           | $H = 0$ . O is there |
|--------------------------------------------|----------------------|
| <b>Create Penawaran</b>                    |                      |
|                                            |                      |
| <b>Penawaran</b>                           |                      |
| Audul                                      |                      |
| Applicaci Smart Touriam                    |                      |
| Koterengen                                 |                      |
| Saya size meniad tester aplikasi           | â                    |
| Durani                                     |                      |
| $^{15}$                                    |                      |
| Target Dihampiger                          |                      |
| Quatity Assurance Aplikasi                 |                      |
| Juintah Polanggan                          |                      |
| $\frac{1}{2}$                              |                      |
| Misi                                       |                      |
| 30000000                                   |                      |
| Fila Pendukung                             |                      |
| Choose File LOKER CITRA INFOMEDIA 2022 pdf |                      |
|                                            | Tewarkan             |

Gambar 2.34 Halaman Buat Penawaran

• Pada Halaman Buat Penawaran Tester harus mengisi form untuk ditawarkan ke pemilik ide, apabila diterima oleh user pemilik ide maka akan masuk pada data ide yang sedang berjalan atau diproses.

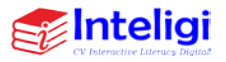

## 6. Halaman Riwayat Penawaran

| Data bermasil ditambankani      |                                                    |       |                |               |                     |            |                 |               |
|---------------------------------|----------------------------------------------------|-------|----------------|---------------|---------------------|------------|-----------------|---------------|
| Penawaran                       |                                                    |       |                |               |                     |            |                 |               |
| Show $10 - \frac{1}{2}$ antinal |                                                    |       |                |               |                     |            |                 |               |
|                                 | on The GV Tor                                      |       |                |               |                     |            | Search:         |               |
| No.                             | $+$ . This                                         | Dated | Pengguni       | $\sim$ Niai   | Tanggali            | . Status   | $$ Attion       |               |
|                                 | Bancang Bengun Webportal Semives largets           | $10$  | $\bullet$      | Fp. 1.000.000 | 2022-12-0519.15.57  | Direction  | $0$ and all $0$ |               |
| 2                               | Prototype Aptitola Pencarian Lokast Wisata Katinor | 15    | Δ              | Pp. 5,500,000 | 2032-12-06 10:26:46 | Disning    | : Detail        |               |
| 2 <sup>1</sup>                  | Aplikasi Smart Tourism                             | 15    | $\blacksquare$ | Pa 30000000   | 2022-12-08 14:07:36 | <b>DIE</b> | Datall Edit     |               |
| Showing 1 to 3 of 3 centres     |                                                    |       |                |               |                     |            |                 |               |
|                                 |                                                    |       |                |               |                     |            | Presince        | <b>Strick</b> |

Gambar 2.35 Halaman Riwayat Penawaran

- Pada halaman riwayat penawaran berisi datadata penawaran yang telah diajukan berikut status dari penawaran terhadap ide startup.
- 7. Halaman Data Ide

| Dafter Ide                     |                                                   |            |            |                      |                     |                    |          |                               |
|--------------------------------|---------------------------------------------------|------------|------------|----------------------|---------------------|--------------------|----------|-------------------------------|
| $10 - 9$ antius<br><b>Show</b> |                                                   |            |            |                      |                     |                    |          |                               |
|                                | they kind that were                               |            |            |                      |                     | Search             |          |                               |
| No                             | $T_1$ . Roduil.                                   | to Type    | Ti Progres | .vi Members          | - Waldy Upload      | $11.5$ Status      | - Action |                               |
| ×.                             | Rencing Bangun Webportal Scrimss Neath            | Aptitute   |            | $\overline{\bullet}$ | 2022-12-05.00:52:25 | <b>Scienti</b>     |          | $\circ$                       |
| $\mathfrak{D}$                 | Pertetype Aglikasi Personan Latons Wrasta Kuliner | Prototype: |            | $\bullet$            | 2022-12-06 07:36:36 | <b>Investition</b> |          | ø                             |
| $\rightarrow$                  | Astiliasi Smart Tourism                           | Prototype  |            | $\bullet$            | 2022-12-09 10:10:58 | Texter             |          | O                             |
| Showing 1 to 3 of 3 annies     |                                                   |            |            |                      |                     |                    |          |                               |
|                                |                                                   |            |            |                      |                     |                    | Proving  | <b>Hort</b><br>$\mathbb{R}^n$ |

Gambar 2.36 Halaman Data Ide

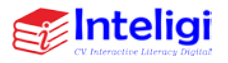

• Pada Halaman Data Ide berisi data-data ide yang sudah diterima oleh user pemilik ide.

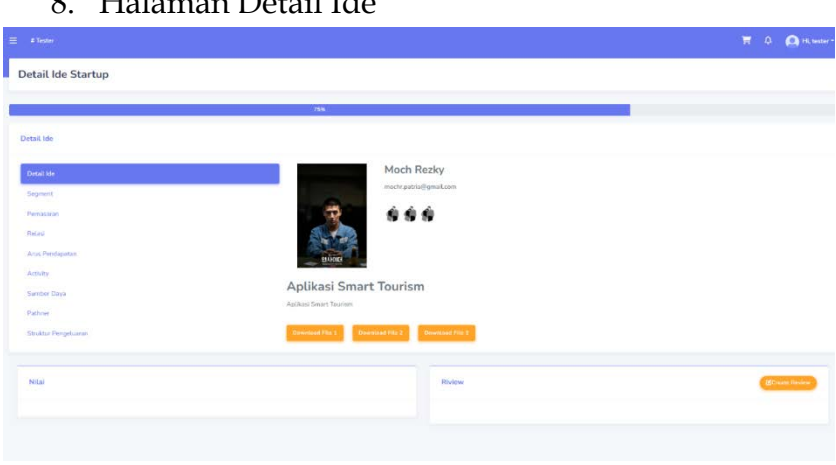

8. Halaman Detail Ide

Gambar 2.37 Halaman Detail Ide

• Pada Halaman Detail Ide berisikan informasi ide secara keseluruhan dari data ide, data member yang bergabung, nilai dan review.

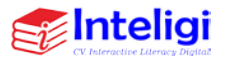

## 9. Halaman Input Review

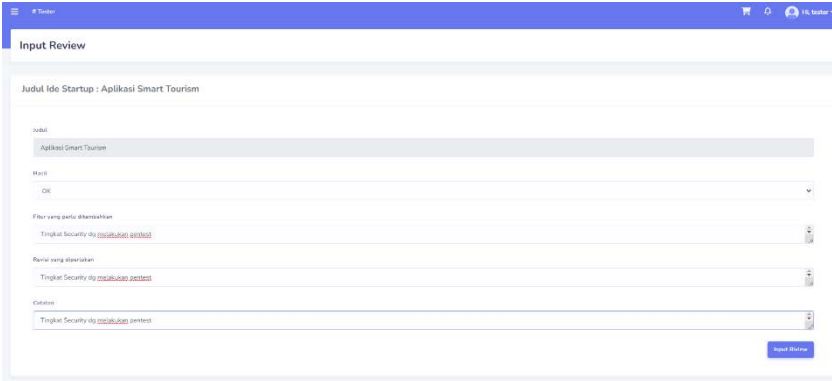

Gambar 2.38 Halaman Input Review

• Pada Halaman Halaman Input Review Tester, tester melakukan penilaian terhadap detaildetail ide startup.

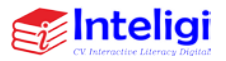

### **E. Halaman Inkubator**

1. Halaman Registrasi Inkubator

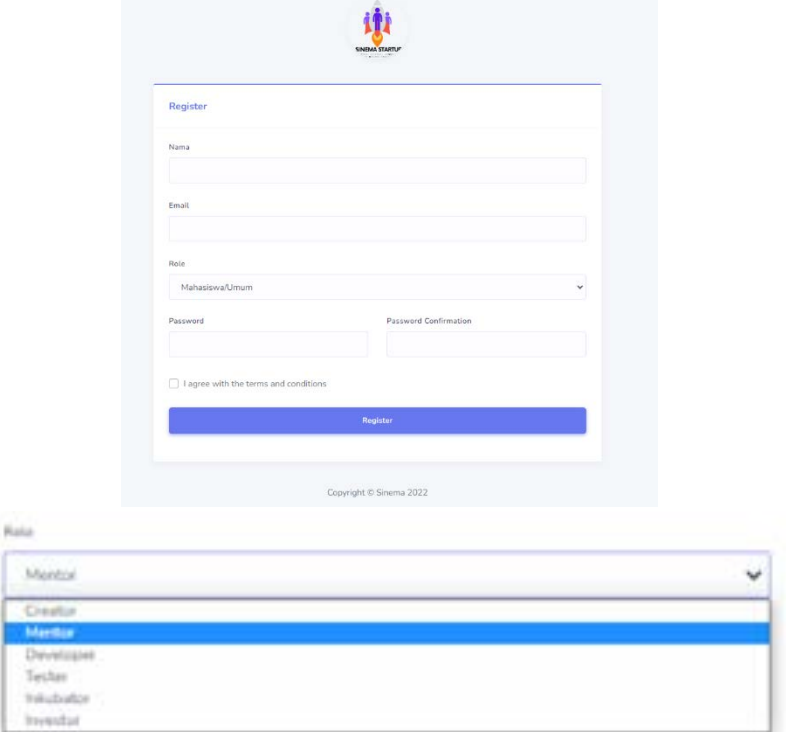

Gambar 2.39 Halaman Registrasi

- Pada halaman registrasi ini terdapat kolomkolom yang wajib diisi oleh Inkubator, seperti nama, password, email.
- Jika semua data sudah terisi maka langsung menekan tombol registrasi. Dengan demikian

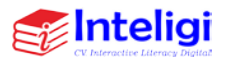

sistem akan otomatis menyimpan data user tersebut.

2. Halaman login

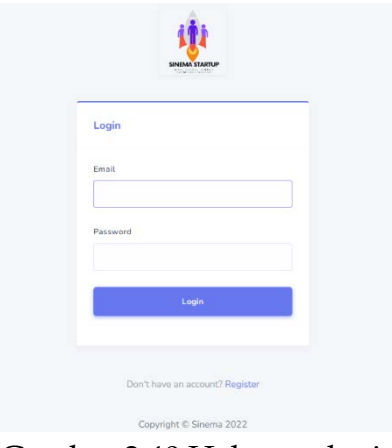

Gambar 2.40 Halaman login

• Pada halaman login sama seperti tampilan login pada umumnya, terdapat kolom untuk memasukkan email dan password.

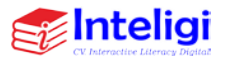

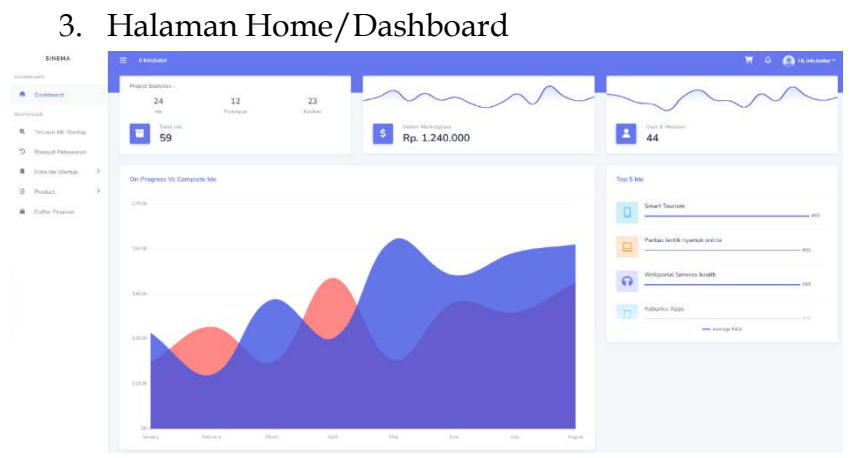

Gambar 2.41 Halaman Home/Dashboard

- Setelah berhasil login, maka Inkubator akan masuk kehalaman home. Terdapat Informasi mengenai rekap riwayat transaksi-transaksi.
- 4. Halaman Telusuri Ide Startup

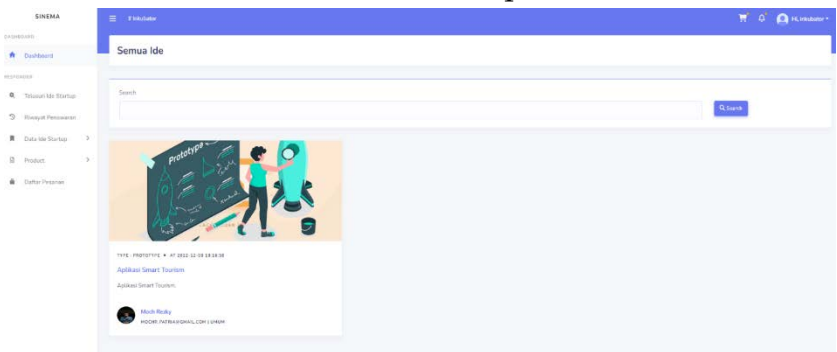

Gambar 2.42 Halaman Telusuri Ide Startup

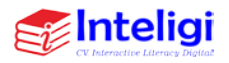

- Pada Halaman Telusuri Ide Startup Inkubator bisa mencari ide-ide yang sudah bisa diajukan penawaran.
- Create Penawaran
- 5. Halaman Buat Penawaran

Gambar 2.43 Halaman Buat Penawaran

• Pada Halaman Buat Penawaran Inkubator harus mengisi form untuk ditawarkan ke pemilik ide, apabila diterima oleh user pemilik ide makan akan masuk pada data ide yang sedang berjalan atau diproses.

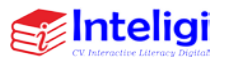

## 6. Halaman Riwayat Penawaran

| # Inkubator                                                                        |          |                         |                |                     |              | $\overline{\mathbb{H}}$ | <b>Q</b> Richards                 |
|------------------------------------------------------------------------------------|----------|-------------------------|----------------|---------------------|--------------|-------------------------|-----------------------------------|
| Riwayat Penawaran                                                                  |          |                         |                |                     |              |                         |                                   |
| Data berhasil ditempohisel                                                         |          |                         |                |                     |              |                         | $\pmb{\times}$                    |
| Penawaran                                                                          |          |                         |                |                     |              |                         |                                   |
| Show 10 M entries<br>Sey: God SW PPF                                               |          |                         |                |                     |              | Search                  |                                   |
| F. Title<br>No                                                                     | 11 Dates | Pengguna                | in Nikel       | U Tanggal           | Status<br>m. | Action                  |                                   |
| Prototype Aplikasi Poncarian Lokasi Weats Kulingr<br><u> Maria Albandini shirt</u> | 49.      | $\overline{\mathbf{2}}$ | Ra. 20.000,000 | 2022-12-06 09:50:09 | Ethelma      | <b>Datall</b>           |                                   |
| Applicasi Smart Tourism<br>$\mathbf{z}$                                            | $20\,$   | $\bullet$               | Pa. 5,000,000  | 2022-12-08 14:16:58 | Bour         | Design Term             |                                   |
| Sheving 3 to 2 of 7 mitters                                                        |          |                         |                |                     |              | <b>Promote Red</b>      | <b>STATISTICS</b><br><b>Steel</b> |

Gambar 2.44 Halaman Riwayat Penawaran

• Pada halaman riwayat penawaran berisi datadata penawaran yang telah diajukan berikut status dari penawaran terhadap ide startup.

## 7. Halaman Data Ide

| Daftar Ide                                             |           |         |               |                     |             |           |
|--------------------------------------------------------|-----------|---------|---------------|---------------------|-------------|-----------|
| 10 V entries<br>Show.<br>Capy David COV Pres           |           |         |               |                     | Soarch:     |           |
| No<br>1.3000                                           | to Type   | Progres | <b>Montes</b> | Waitu Upload        | Status      | Action    |
| Prototype Aplikasi Pencadan Lakasi Wisata Kulinar<br>¥ | Prototype |         | $\bullet$     | 2022-12-05 07:36:38 | Investation | $\circ$   |
| Aplicas Smort Tourism<br>$\mathfrak{D}$                | Protospe  | ____    | $\bullet$     | 2022-12-03 10:10:58 | Inkubation  | $\bullet$ |
| Showing 1 to 2 of 2 ontries                            |           |         |               |                     |             |           |

Gambar 2.45 Halaman Data Ide

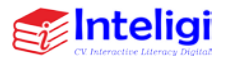

• Pada Halaman Data Ide berisi data-data ide yang sudah diterima oleh user pemilik ide.

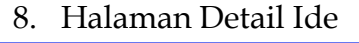

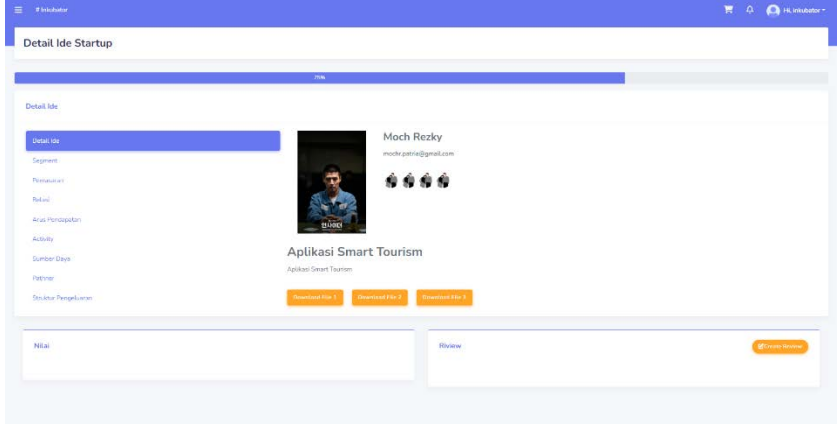

Gambar 2.46 Halaman Detail Ide

• Pada Halaman Detail Ide berisikan informasi ide secara keseluruhan dari data ide, data member yang bergabung, nilai, dan review.

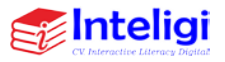

## 9. Halaman Input Review

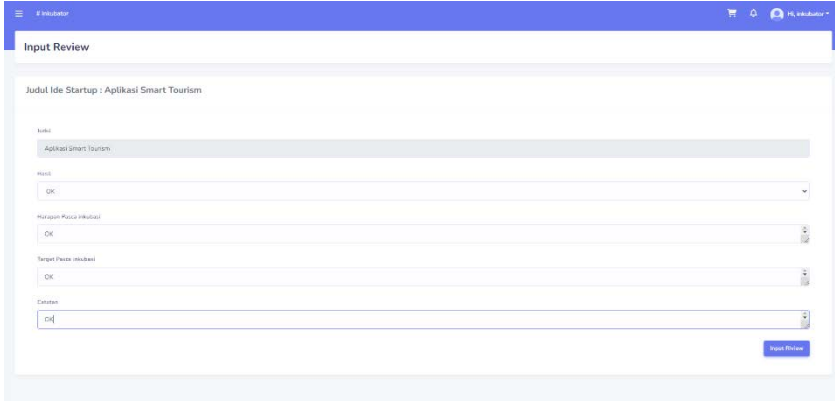

Gambar 2.47 Halaman Input Review

• Pada Halaman Halaman Input Review Inkubator, tester melakukan penilaian terhadap detail-detail ide startup.

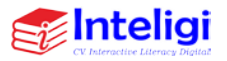

#### **F. Halaman Investor**

1. Halaman Registrasi Investor

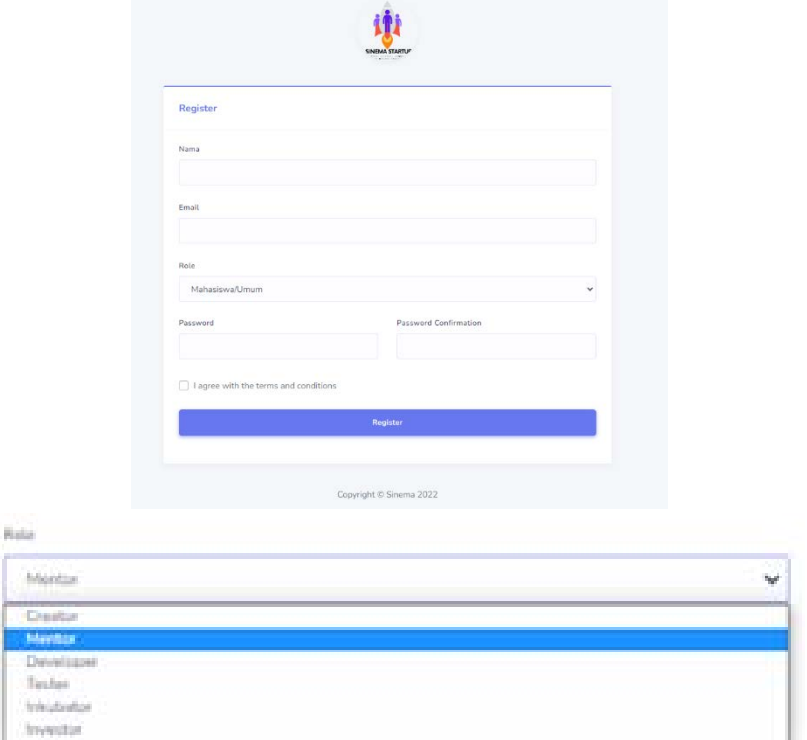

Gambar 2.48 Halaman Registrasi

• Pada halaman registrasi ini terdapat kolomkolom yang wajib diisi oleh Investor, seperti nama, password, email. Jika semua data sudah terisi maka langsung menekan tombol registrasi.

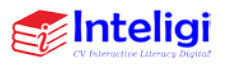

- Dengan demikian sistem akan otomatis menyimpan data user tersebut.
- 2. Halaman login

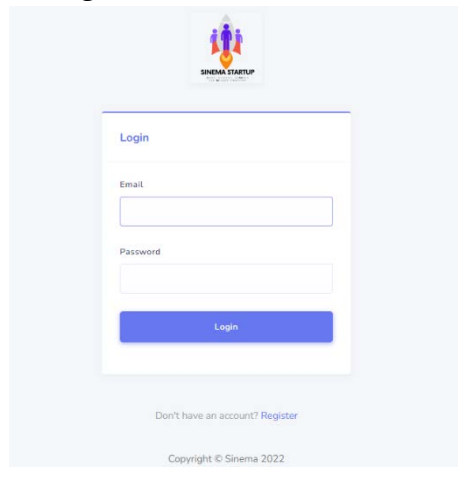

Gambar 2.49 Halaman login

• Pada halaman login sama seperti tampilan login pada umumnya, terdapat kolom untuk memasukkan email dan password.

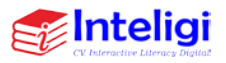

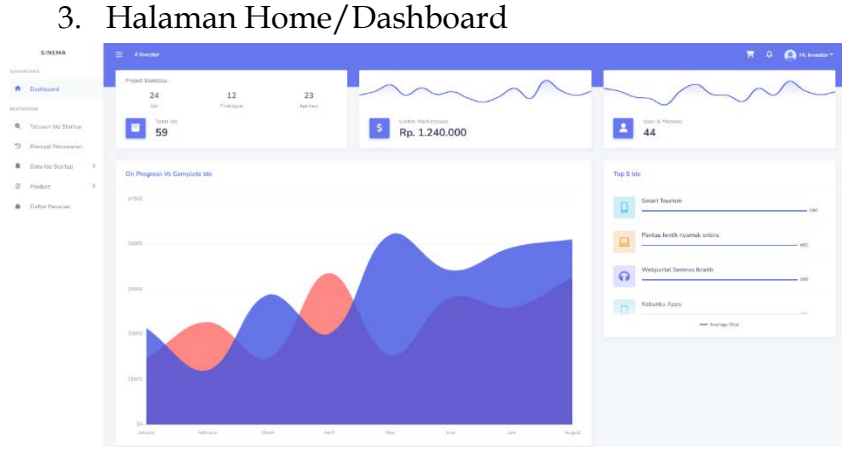

Gambar 2.50 Halaman Home/Dashboard

- Setelah berhasil login, maka Investor akan masuk ke halaman home. Terdapat Informasi mengenai rekap riwayat transaksi-transaksi.
- 4. Halaman Telusuri Ide Startup

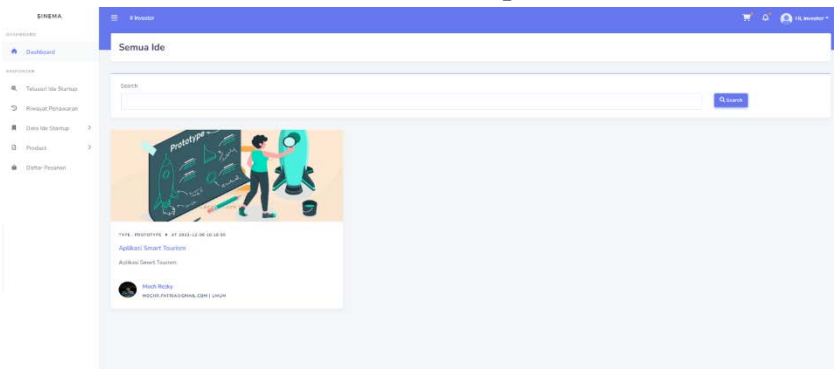

Gambar 2.51 Halaman Telusuri Ide Startup

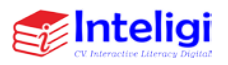

• Pada Halaman Telusuri Ide Startup Investor bisa mencari ide-ide yang sudah bisa diajukan penawaran.

#### 5. Halaman Buat Penawaran

| $\equiv$ <b><i>x</i></b> investor          | $\overline{\mathbf{H}} = \overline{\mathbf{Q}} = \overline{\mathbf{Q}}$ Humanis |
|--------------------------------------------|---------------------------------------------------------------------------------|
| Create Penawaran                           |                                                                                 |
|                                            |                                                                                 |
| Penawaran                                  |                                                                                 |
| <b>Judit</b>                               |                                                                                 |
| Aplikes Smart Tourism                      |                                                                                 |
| Kelennopen                                 |                                                                                 |
| Kits mengabikan investasi                  | š                                                                               |
| Durasi                                     |                                                                                 |
| 50                                         |                                                                                 |
| Target Diharagkan                          |                                                                                 |
| Menjadi Startup                            |                                                                                 |
| Amian Pelanggan                            |                                                                                 |
| $15\,$                                     |                                                                                 |
| Nike                                       |                                                                                 |
| 3000000                                    |                                                                                 |
| Fila Pendukung                             |                                                                                 |
| Choose File LOKER CITRA INFOMEDIA 2022 pdf |                                                                                 |
|                                            | Towarkan                                                                        |

Gambar 2.52 Halaman Buat Penawaran

• Pada Halaman Buat Penawaran Investor harus mengisi form untuk ditawarkan ke pemilik ide, apabila diterima oleh user pemilik ide maka akan masuk pada data ide yang sedang berjalan atau diproses.

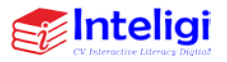

## 6. Halaman Riwayat Penawaran

| $\equiv$<br><b>A Investor</b> |                                                    |            |           |                 |                     |               |                               | $\overline{\mathbb{R}}$ $\oplus$ $\bigoplus$ Illinoister |
|-------------------------------|----------------------------------------------------|------------|-----------|-----------------|---------------------|---------------|-------------------------------|----------------------------------------------------------|
|                               | Riwayat Penawaran                                  |            |           |                 |                     |               |                               |                                                          |
| Data berhasil ditambahkan!    |                                                    |            |           |                 |                     |               |                               |                                                          |
| Penawaran                     |                                                    |            |           |                 |                     |               |                               |                                                          |
| Show.                         | $10 - 9$ articles<br>Own tem and real              |            |           |                 |                     |               | Source:                       |                                                          |
| No.                           | t: Title                                           | 11 Durant  | Pengguna  | Ti Nilai        | . Temposi           | : Status      | Action                        | w                                                        |
| $\mathbb{Z}^+$                | Prototype Aplikasi Pencarian Lokasi Wisata Kuliner | $\bar{90}$ | $\bullet$ | Po. 175.000.000 | 2022-12-06 105709   | <b>Ditema</b> | $\langle$ Detail              |                                                          |
| $\mathcal{L}$                 | Aphican Smart Tourism                              | $^{50}$    | $\bullet$ | Rn 30,000,000   | 2022-12-08 14:21:47 | (0.05)        | <b>Data</b> ll<br><b>Edit</b> |                                                          |
| Showing 1 to 2 of 2 ontres    |                                                    |            |           |                 |                     |               | Phinterpy                     | <b>CENT</b> (Mexic)                                      |
|                               |                                                    |            |           |                 |                     |               |                               |                                                          |
|                               |                                                    |            |           |                 |                     |               |                               |                                                          |

Gambar 2.53 Halaman Riwayat Penawaran

- Pada halaman riwayat penawaran berisi datadata penawaran yang telah diajukan berikut status dari penawaran terhadap ide startup.
- 7. Halaman Data Ide

| $\equiv$<br><b>A myestor</b> |                                                   |                |               |          |          |                   |             | $\overline{\mathbf{H}}^{\mathsf{H}}$ . $\overline{\mathbf{Q}}^{\mathsf{H}}$ . El investor $\overline{\mathsf{H}}$ |        |  |  |  |
|------------------------------|---------------------------------------------------|----------------|---------------|----------|----------|-------------------|-------------|----------------------------------------------------------------------------------------------------|--------|--|--|--|
| Data Ide                     |                                                   |                |               |          |          |                   |             |                                                                                                    |        |  |  |  |
| Daftar Ide                   |                                                   |                |               |          |          |                   |             |                                                                                                    |        |  |  |  |
| $10 - 9$ units<br>'Stow      | <b>Close Paine CIV PTH</b>                        |                |               |          |          |                   |             | Stanbi                                                                                                    |        |  |  |  |
| No.                          | T: kekit                                          | Type<br>$\sim$ | $\rightarrow$ | Progress | Members. | Wekts Upland<br>× | tr Statis   |                                                                                                    | Attion |  |  |  |
| $\mathcal{X}$                | Prototype Aplikosa Premanan Lokoni, Wooda Kulaner | Prototype:     |               |          | ٠        | 2022-12-0102-0638 | Investition |                                                                                                    | O      |  |  |  |
|                              |                                                   | <b>MARINE</b>  |               |          |          |                   |             |                                                                                                    |        |  |  |  |

Gambar 2.54 Halaman Data Ide

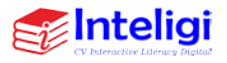

• Pada Halaman Data Ide berisi data-data ide yang sudah diterima oleh user pemilik ide.

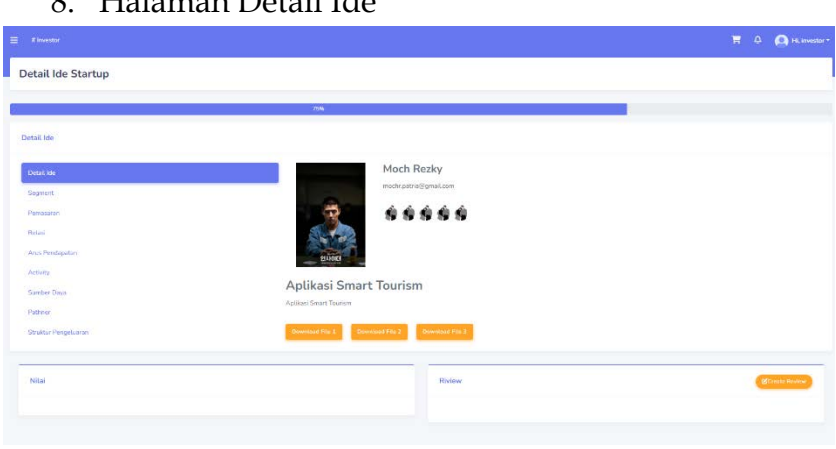

8. Halaman Detail Ide

Gambar 2.55 Halaman Detail Ide

• Pada Halaman Detail Ide berisikan informasi ide secara keseluruhan dari data ide, data member yang bergabung, nilai dan review.

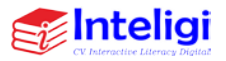

## 9. Halaman Detail Ide

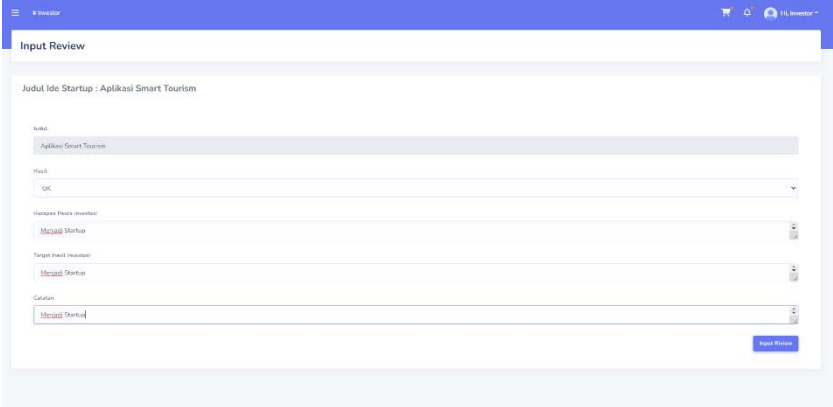

Gambar 2.56 Halaman Detail Ide

• Pada Halaman Detail Ide berisikan informasi ide secara keseluruhan dari data ide, data member yang bergabung, nilai dan review.

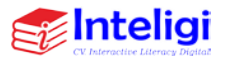

# **G. Halaman Manage Marketplace**

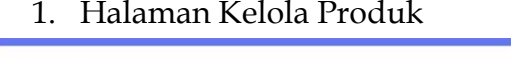

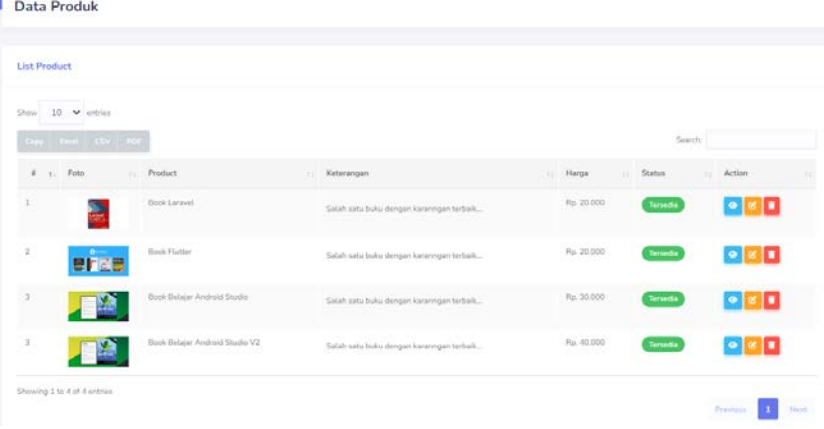

Gambar 2.57 Halaman Kelola Produk

• Pada Halaman Kelola Produk dapat dilakukan oleh member mentor, tester, inkubator dan juga invesetor berisi data-data produk yang dimiliki oleh member, member dapat mengelola produk milik nya dengan tambah produk, lihat detail produk, edit produk dan juga menghapus produk.

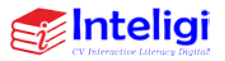

## 2. Halaman Tambah Produk

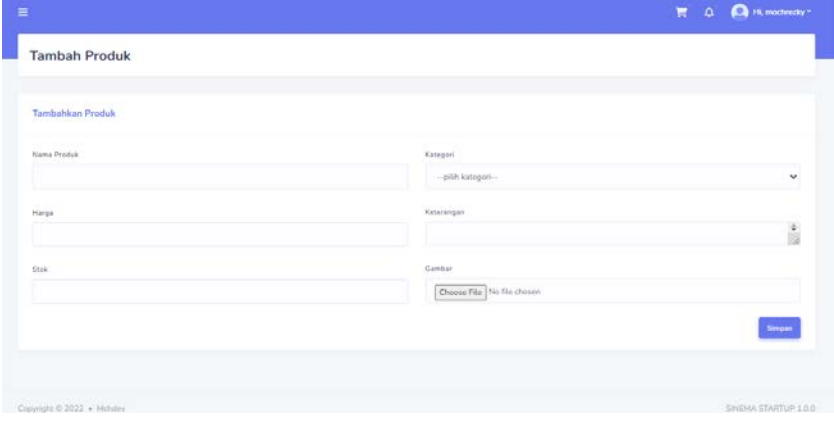

Gambar 2.58 Halaman Tambah Produk

- Pada Halaman Tambah Produk member harus mengisi form yang tersedia untuk menambahkan produk ke sistem.
- 3. Halaman Data Transaksi

| Data Transaksi            |                           |   |                     |     |            |                    |         |           |   |
|---------------------------|---------------------------|---|---------------------|-----|------------|--------------------|---------|-----------|---|
| <b>List Transaksi</b>     |                           |   |                     |     |            |                    |         |           |   |
|                           |                           |   |                     |     |            |                    |         |           |   |
| $10 - 4$ entries<br>Show. |                           |   |                     |     |            |                    |         |           |   |
|                           | they Keist City PDF       |   |                     |     |            |                    | Search. |           |   |
| $\pi$                     | $t$ User                  | w | Product             | Qty | + Harga    | $  \cdot  $ Status |         | IL Action | m |
| 1                         | from z                    |   | <b>Dook Lerayal</b> | z   | Pp. 20.000 | Disayar            |         | Detail    |   |
|                           | Showing 1 to 1 of 1 minus |   |                     |     |            |                    |         |           |   |

Gambar 2.59 Halaman Data Transaksi

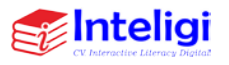

- Pada halaman ini semua transaksi dari user/customer akan tercatat. Terdapat kolom search yang dapat mempermudah jika ingin mencari sebuah transaksi diantara banyak transaksi lainnya.
- Pada tombol detail terdapat action detail untuk melihat informasi secara detail mengenai transaksi tersebut.
- Selain itu terdapat tombol export yang dapat digunakan untuk mencetak laporan, baik dalam bentuk excel dan juga pdf.

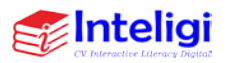
### **H. Admin Host**

1. Halaman login

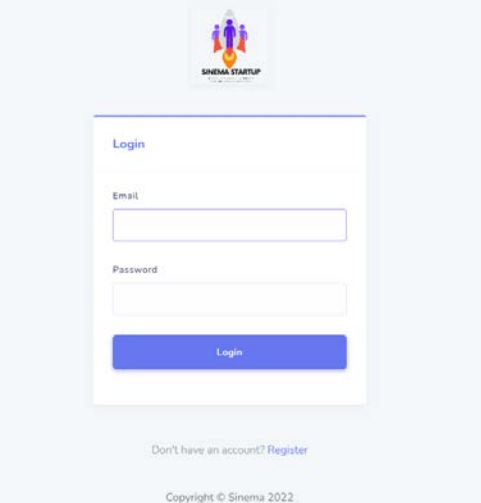

Gambar 2.60 Halaman login

• Pada halaman login sama seperti tampilan login pada umumnya, terdapat kolom untuk memasukkan email dan password.

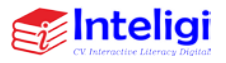

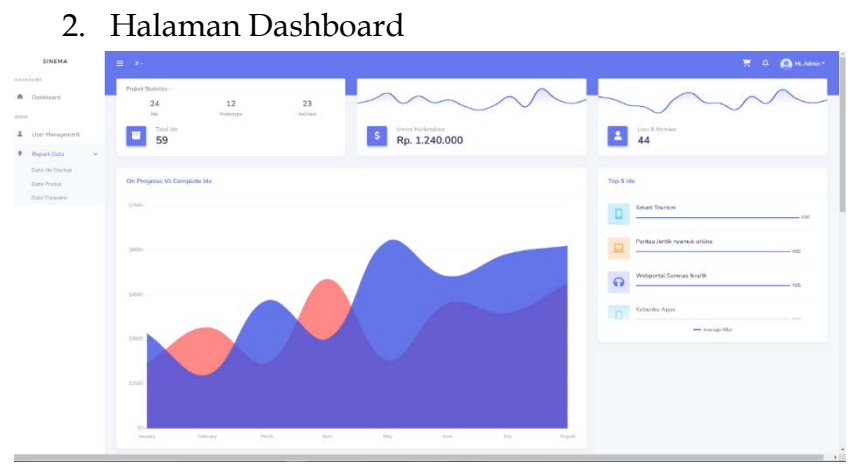

Gambar 2.61 Halaman Dasboard

• Setelah berhasil login, maka Investor akan masuk kehalaman home. Terdapat Informasi mengenai rekap riwayat transaksi-transaksi.

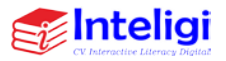

### 3. Halaman User Management

| $m \rightarrow n$  |                        |                     |                   |                |                            |          | O <b>Cass Admin</b><br>$\overline{\mathbf{u}}$ |
|--------------------|------------------------|---------------------|-------------------|----------------|----------------------------|----------|------------------------------------------------|
|                    | <b>User Management</b> |                     |                   |                |                            |          |                                                |
|                    |                        |                     |                   |                |                            |          |                                                |
| List User          |                        |                     |                   |                |                            |          |                                                |
|                    | three 10 w reason      |                     |                   |                |                            |          |                                                |
|                    | the thing they are     |                     |                   |                |                            | Grand's  |                                                |
| $\alpha$<br>$\sim$ | Fete:                  | Email:              | T. Name           | $-1$ Hz        | Abbruit                    | Kategori | Action<br>111                                  |
|                    | <b>Dairon</b>          | administration.     | Adver-            |                |                            |          | $\bullet$ 80                                   |
|                    |                        | developm@gmsLiger   | increaser         | 092312349678   | A revisto                  |          | $\bullet$ 30                                   |
| s.                 | <b>Li</b> garroan      | dveppmakom          | Called I          |                |                            |          | $\circ$ $\circ$ $\circ$                        |
| $\mathcal{A}$      | Į                      | Installmidtemitions | Fahrak Management | CHILDRENTH     | Artister Depok Jews Behal. | Linker   | $\bullet$ $\bullet$ $\bullet$                  |
| $\sim$             |                        | minneggenten        | inhibitor         | certifications | R. renture                 |          | $\bullet$ 60                                   |
| $\subseteq$        |                        | incutter@gmalcoom   | <b>STARTOOF</b>   | 063312345678   | 3. molati                  |          | $\bullet$ $\blacksquare$                       |

Gambar 2.62 Halaman User Management

- Pada halaman user management admin dapat memanage akun-akun user yang terdaftar disistem. Pada tombol detail terdapat action detail untuk melihat informasi secara detail.
- Selain itu terdapat tombol export yang dapat digunakan untuk mencetak laporan, baik dalam bentuk excel dan juga pdf.

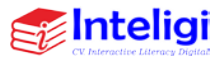

# 4. Halaman Report Ide Startup

| $\equiv -\pi$               |                                                    |            |              |          |                          |                    | $\overline{\mathbf{M}}$ <b>Q</b> H. Admin + |        |
|-----------------------------|----------------------------------------------------|------------|--------------|----------|--------------------------|--------------------|---------------------------------------------|--------|
| All Ide Report              |                                                    |            |              |          |                          |                    |                                             |        |
| Daftar Ide                  |                                                    |            |              |          |                          |                    |                                             |        |
| Stow $10 - 40$ states       | <b>Company Company Project</b>                     |            |              |          |                          | Sports:            |                                             |        |
| Ni                          | $11 - 34644$                                       | Type<br>W. | ÷<br>Progres | Matebors | Waktu Upload             | . Status           | T: Action                                   |        |
| ă.                          | Rascang Bangun Wobportal Semmas Braith             | Aplicati   |              | 鱼        | 2022-12-05 09:52:25      | Selecal            | 92                                          |        |
| $\overline{\mathbf{z}}$     | Protokyjus Aplikasi Pensarian Lokasi Woaka Kuliner | Protetion  |              | ٠        | 2022-12-06 07:36:38<br>. | <b>Insertation</b> | $\bullet$ $\bullet$                         |        |
| $\mathbf{1}$                | Acclass Smart Tourism                              | Potence    |              | ∙        | 2022-12-08 10:16:58      | <b>Hyvitation</b>  | $\bullet$ $\mathbb{Z}$                      |        |
| Showing 1 to 3 of 3 entries |                                                    |            |              |          |                          |                    | Freehold<br>۰                               | Harris |
|                             |                                                    |            |              |          |                          |                    |                                             |        |

Gambar 2.63 Halaman Report ide startup

- Pada halaman Report ide startup admin dapat melihat laporan data-data ide yang masuk.
- Pada tombol detail terdapat action detail untuk melihat informasi secara detail.
- Selain itu terdapat tombol export yang dapat digunakan untuk mencetak laporan, baik dalam bentuk excel dan juga pdf.

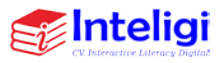

### 5. Halaman Tutup Project

| $\equiv$ $\pm$                                           | $\boldsymbol{\times}$<br>Selesai ?<br>œ<br>Apakah Project Ini telah selesai 7 |            |                    |                    |                  | 贾<br>$\Delta$ | Q <sub>H</sub> |
|----------------------------------------------------------|-------------------------------------------------------------------------------|------------|--------------------|--------------------|------------------|---------------|----------------|
| u.<br>All Ide Report                                     |                                                                               |            |                    |                    |                  |               |                |
| Daftar Ide                                               |                                                                               | Saw        |                    |                    |                  |               |                |
| $500 - 10$ $\sim$ $5000$                                 |                                                                               |            |                    |                    | Score            |               |                |
| No = 10000                                               | $\frac{1}{2}$ Type                                                            | IL Program | <b>ILI Members</b> | Wakhi Uglobd       | til Station      | 1 Action      |                |
| <b>Ronding Eargen Webcorbs Service Rights</b><br>×       | Autheri                                                                       |            |                    | MILLING OLARA      | <b>Selesal</b>   |               |                |
| Prototype Addition Fencanton Lokald Witata Kathler<br>×. | <b>Wolstvie</b>                                                               |            |                    | 2022-12-06-07-0030 | <b>Journalin</b> |               |                |

Gambar 2.64 Halaman Tutup Project

• Pada tombol check admin bisa mengupdate status ide project menjadi tutup apabila ide project sudah selesai secara keseluruhan.

|                              |                            | 6. Halaman Report Produk UMKM                                                                                    |              |              |                        |                  |           |
|------------------------------|----------------------------|----------------------------------------------------------------------------------------------------|--------------|--------------|------------------------|------------------|-----------|
| $\equiv 1.44$                |                            |                                                                                                    |              |              |                        | $H = 4$ $\Omega$ |           |
| <b>Umkm Report</b>           |                            |                                                                                                    |              |              |                        |                  |           |
| <b>List Product</b>          |                            |                                                                                                    |              |              |                        |                  |           |
| $10 - 9$ entires<br>Show.    |                            |                                                                                                    |              |              |                        |                  |           |
| a test even to               |                            |                                                                                                    |              |              |                        | Search:          |           |
| $\overline{a}$<br>Foto       | <b>Prediatt</b>            | Ketersaregary                                                                                                    | Hansa        | <b>Skole</b> | Kategori               | Status           | Artion    |
| h<br>SINDAYA SANKILA         | Dook Laravel               | Salah satu tiaks dengan karannya terbak dan pengis yang ternamam sehingga batu ini deningi ini tianyak parti     | 50200        | 10           | Dolor Digital          | Terrori          | $\bullet$ |
| ä                            | <b>Book Android Studio</b> | Solah satu baka dengan karanngan terbaik dari penalis yang ternamam sehingga baku ini diminasi oleh banaak oleh  | <b>KODOS</b> | 10           | Histor Deathst         |                  | $\bullet$ |
| $\overline{a}$               | Bull Avi.                  | ustoba speans                                                                                                    | 20101        | 33           | <b>Biskis Displait</b> |                  | $\bullet$ |
| ٠<br><b>BLU</b><br>זם ו<br>峠 | <b>Tiock Hutkers</b>       | Salaha satu baku dengan karanngan terbaik dari perudis yang ternamam sehingga buku ini ciminati stan banyak elah | anno         | 16           | Aalkos                 | Terrodi:         | $\bullet$ |
|                              | to Belleville.             | did.                                                                                                    | 3000         | $\alpha$     | Antiburu               | Terredia         | $\bullet$ |

Gambar 2.65 Halaman login

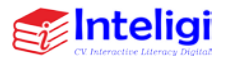

거해주에

Atlan  $\bullet$ 

 $\overline{\mathbf{u}}$  and

- Pada halaman Report produk umkm admin dapat melihat laporan data-data produk.
- Pada tombol detail terdapat action detail untuk melihat informasi secara detail.
- Selain itu terdapat tombol export yang dapat digunakan untuk mencetak laporan, baik dalam bentuk excel dan juga pdf.

### 7. Halaman Report Transaksi

| $\equiv -i$                |                   |                     |               |                         |          |                         |                                                                                                    |
|----------------------------|-------------------|---------------------|---------------|-------------------------|----------|-------------------------|----------------------------------------------------------------------------------------------------|
| <b>Umkm Report</b>         |                   |                     |               |                         |          |                         |                                                                                                    |
| List Transaksi             |                   |                     |               |                         |          |                         |                                                                                                    |
| Show 10 w antries          |                   |                     |               |                         |          |                         | $\overline{\mathbf{H}}^{\perp}$ $\overline{\mathbf{A}}^{\perp}$ $\overline{\mathbf{A}}$ H. Admin + |
|                            | 2my Free City PDF |                     |               |                         |          | Search:                 |                                                                                                    |
| No.                        | $+$ 10            | Tanggat             | ш<br>Customor | Motodo Bayar            | 1. Harga | . Status                |                                                                                                    |
| ×                          | BA/202211031051   | 2022 11:03 21:42 55 | motivoly.     | Bank Transfer           | 36000    | <b>Distrim</b>          |                                                                                                    |
| $\mathfrak T$              | INV202211031052   | 2022-11-03 21:49:24 | mochrezky     | Bank Transfer           | 30002    | <b>Belain Bluge</b>     |                                                                                                    |
| $\Delta$                   | INV202211091063   | 2022-11-00-21-28.61 | mothricky     | Bank Transfer           | 05000    | <b>Boule Diterem</b>    |                                                                                                    |
| $\,$                       | INV202211091054   | 2022-11-09 21:51:02 | diveloper:    | <b>Hard</b> e Transites | 60000    | <b>Better Bibliogue</b> |                                                                                                    |
| $\infty$                   | HV202211111001    | 2022-11-11004123    | modirezky     | Bank Transfer           | 12005    | <b>Date of Disease</b>  |                                                                                                    |
| $\tilde{\mathbf{s}}$       | NV202212081066    | 2022-12-08 10:25:10 | mothrezky.    | <b>Bank Transfer</b>    | 49003    | <b>Britten Diresse</b>  |                                                                                                    |
| $\overline{G}$ .           | HV202215101541    | 2022-11-1607:55:00  | mochrezky     | <b>Oank Transfer</b>    | 12005    | Olum                    |                                                                                                    |
| Showing 2 to 7 of 7 centes |                   |                     |               |                         |          | Previous                | Tener                                                                                              |

Gambar 2.66 Halaman login

• Pada halaman Report transaksi admin dapat melihat laporan data-data transaksi produk umkm. Pada tombol detail terdapat action detail untuk melihat informasi secara detail.

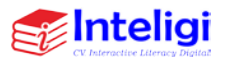

• Selain itu terdapat tombol export yang dapat digunakan untuk mencetak laporan, baik dalam bentuk excel dan juga pdf.

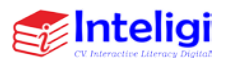

# **BAB III TAMPILAN HALAMAN MOBILE DEVICE**

Berikut ini tampilan Website Halaman sinema startup jika dibuka dalam Mobile Device. Berikut link pada aplikasi sinema startup<https://sinema.ikraith.com/>.

#### **A. Halaman Login**

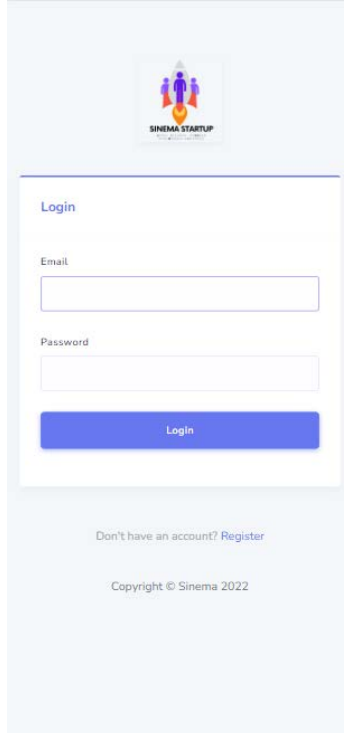

Gambar 3.1 Halaman Login

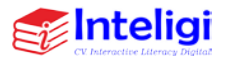

- Pada halaman login sama seperti tampilan login pada umumnya, terdapat kolom untuk memasukkan email dan password.
- Setelah dimasukkan klik tombol Login.
- **B. Halaman Dashboard**

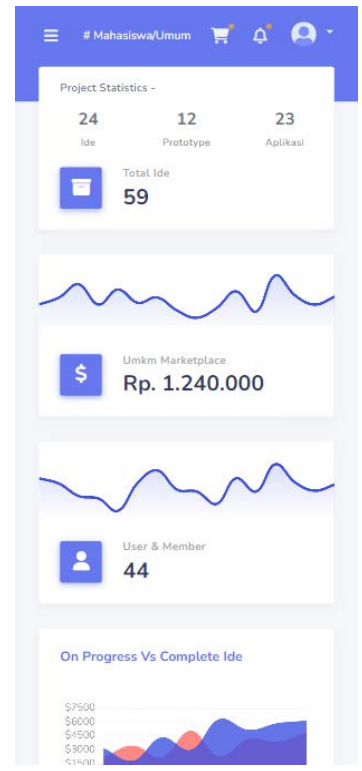

Gambar 3.2 Halaman Dashboard

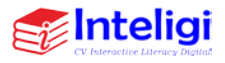

- Setelah berhasil login, maka user akan masuk kehalaman home.
- Terdapat Informasi mengenai rekap riwayat transaksi-transaksi, dan juga shorcut menu-menu utama salah satunya adalah buat ide startup.
- **C. Halaman Buat Ide**

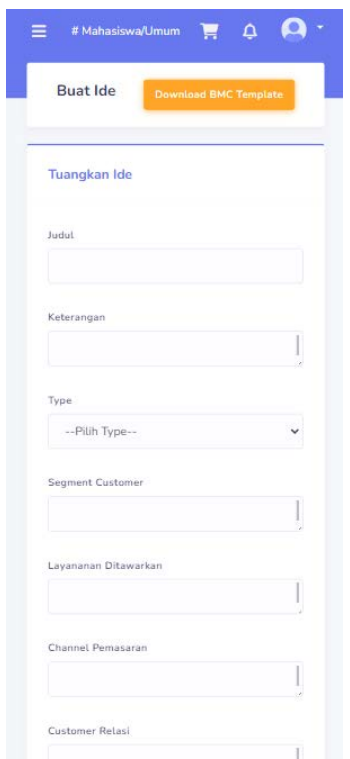

Gambar 3.3 Halaman Buat Ide

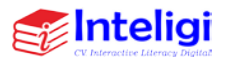

- Pada halaman ini terdapat beberapa form yang harus diisi dengan lengkap oleh user creator untuk menuangkan idenya kedalam sistem.
- Pada Halaman Buat Ide yakni tampilan dalam menuangkan ide yang dibuat oleh mahasiswa
- Terdapat kolom judul, keterangan, Type, Segment customer, Layanan Ditawarkan, Channel Pemasaran, Customer Relasi, Arus Pendapatan, Sumber Dana, Struktur Pengeluaran, Partner serta file pendukung lainnya yang dapat diupload.

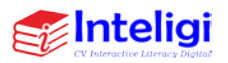

# **D. Halaman Data Ide**

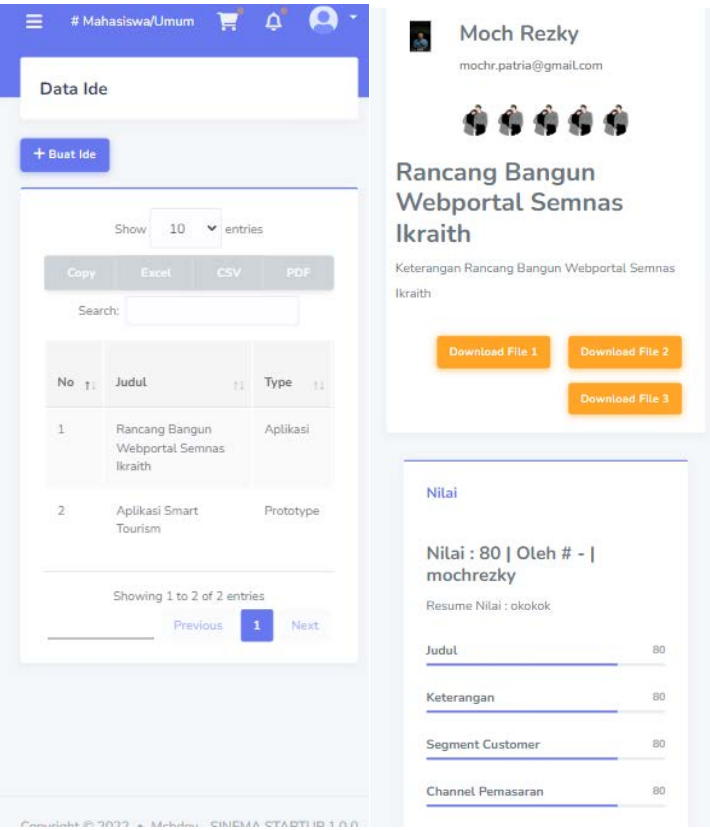

Gambar 3.4 Halaman Data Ide

- Pada Halaman Data Ide berisi data-data ide yang sudah dilakukan penilaian oleh mentor.
- Pada halaman Riwayat Ide terdapat data-data ide yang sudah disubmit berikut dengan status progress ide, member, dan juga status progress ide.

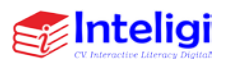

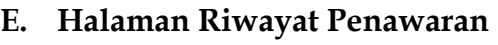

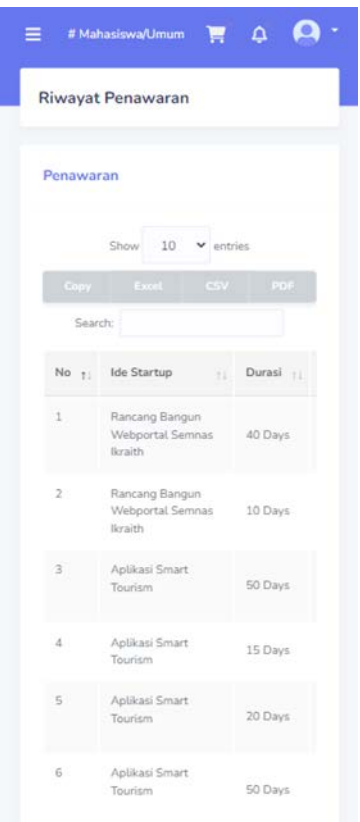

Gambar 3.5 Halaman Riwayat Penawaran

• Pada halaman riwayat penawaran berisi data-data penawaran yang telah diajukan berikut status dari penawaran terhadap ide startup.

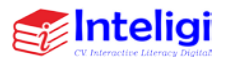

# **F. Halaman List Semua Ide**

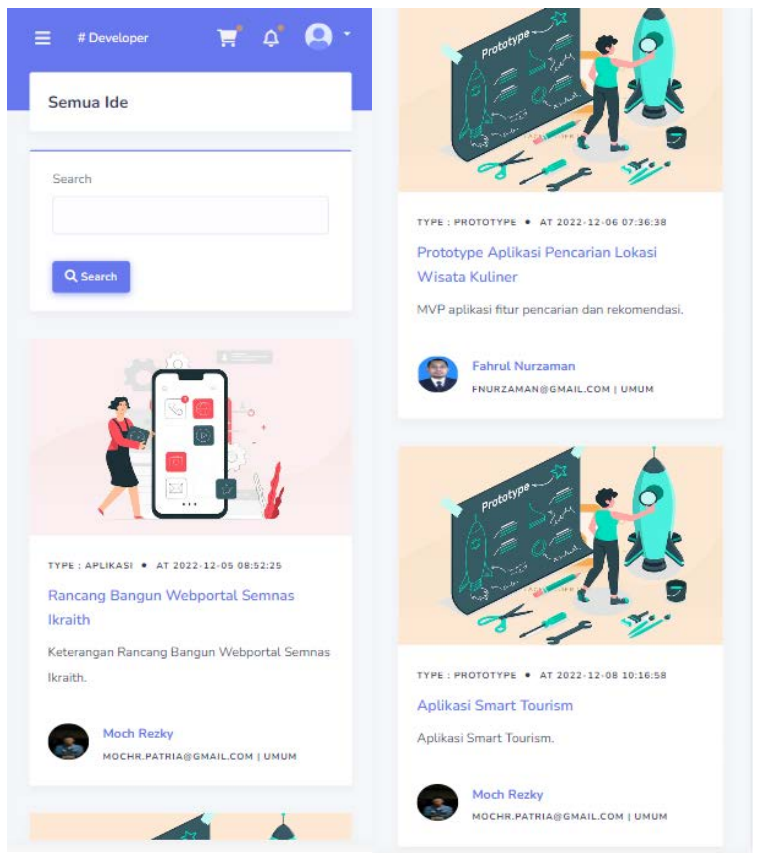

Gambar 3.6 Halaman List Semua Ide

• Pada Halaman Telusuri Ide Startup Mentor bisa mencari ide-ide yang sudah bisa dilakukan penilaian.

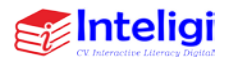

### **G. Halaman Input Nilai**

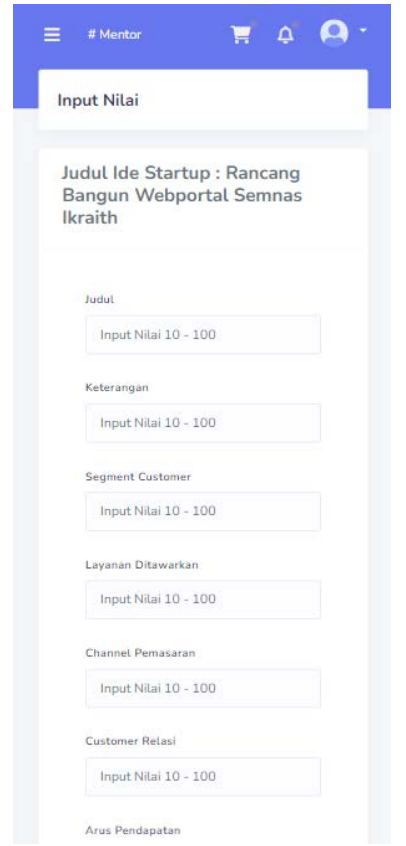

Gambar 3.6 Halaman Input Nilai

• Pada Halaman Halaman Input Nilai Mentor, mentor melakukan penilaian terhadap detail-detail ide startup.

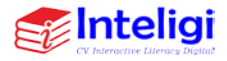

**H. Halaman Create Penawaran**

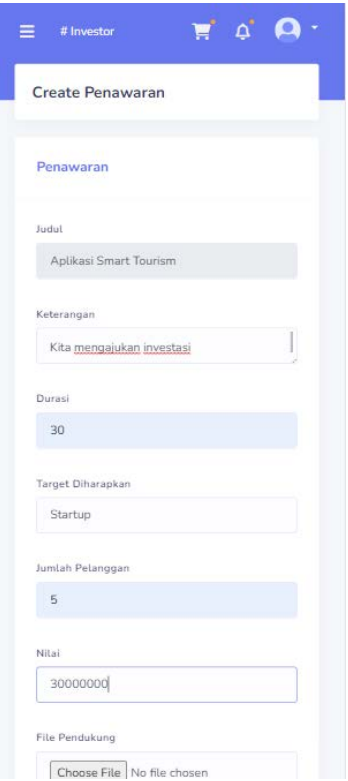

Gambar 3.7 Halaman Create / Buat Penawaran

• Pada Halaman Buat Penawaran Developer harus mengisi form untuk ditawarkan ke pemilik ide, apabila diterima oleh user pemilik ide maka akan masuk pada data ide yang sedang berjalan atau diproses.

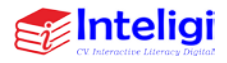

**I. Halaman Input Review**

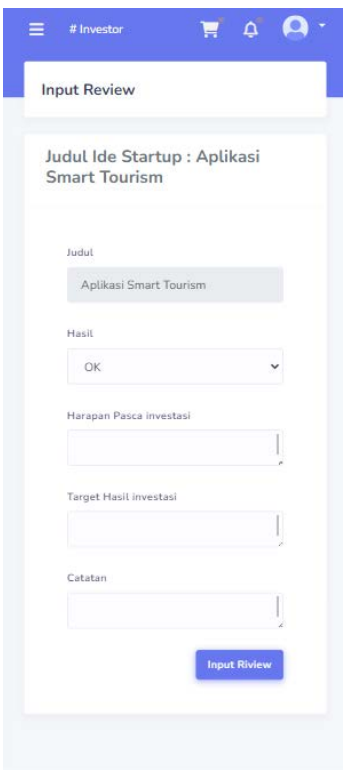

Gambar 3.8 Halaman Input Review

• Pada Halaman Detail Ide berisikan informasi ide secara keseluruhan dari data ide, data member yang bergabung, nilai, dan review.

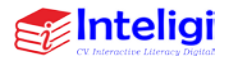

# **J. Halaman List Produk**

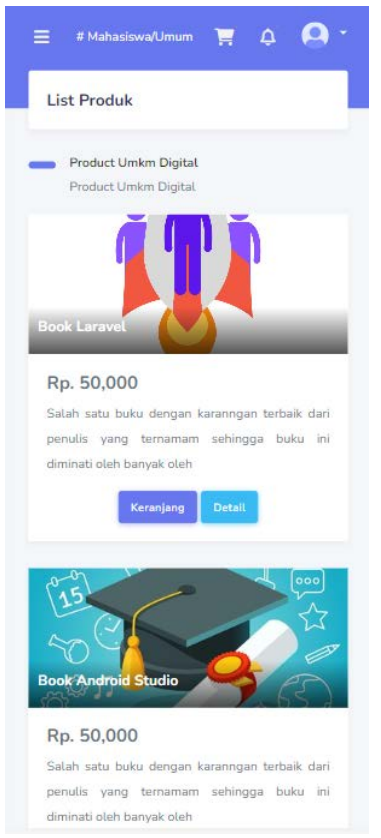

Gambar 3.9 Halaman List Produk

• Pada Halaman List Produk yakni terdapat beberapa produk yang dijual yang bisa dipilih sesuai kebutuhan dengan harga yang tertera.

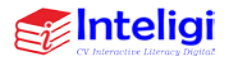

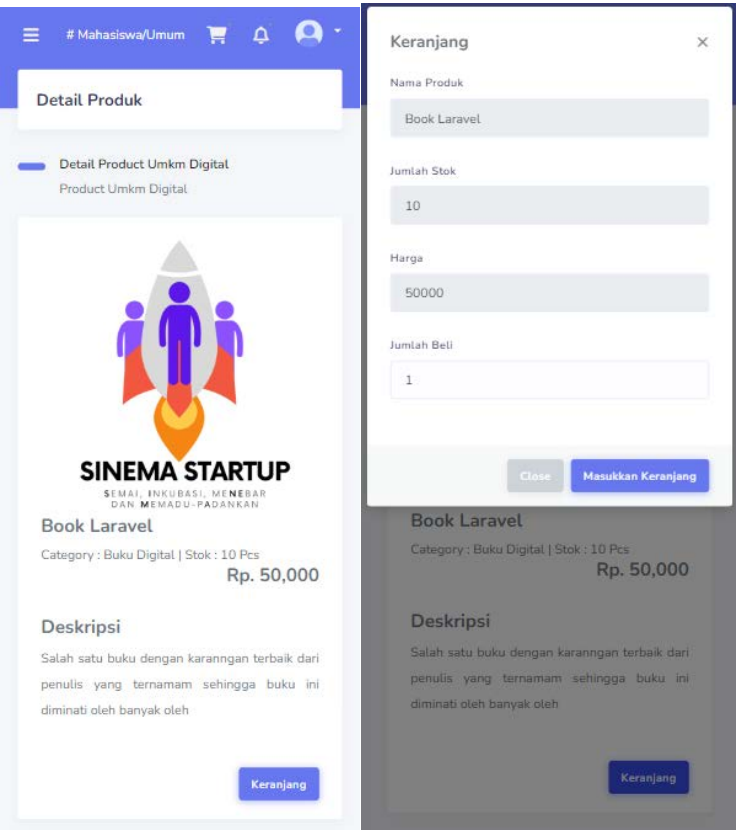

Gambar 3.10 Halaman Detail Produk

- Sedangkan pada detail produk yakni berisi keterangan nama produk, jumlah stok, harga, dan Jumlah yang ingin dibeli
- Kemudian klik kolom tambah keranjang

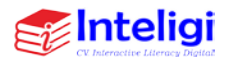

**K. Halaman List Riwayat Pesanan**

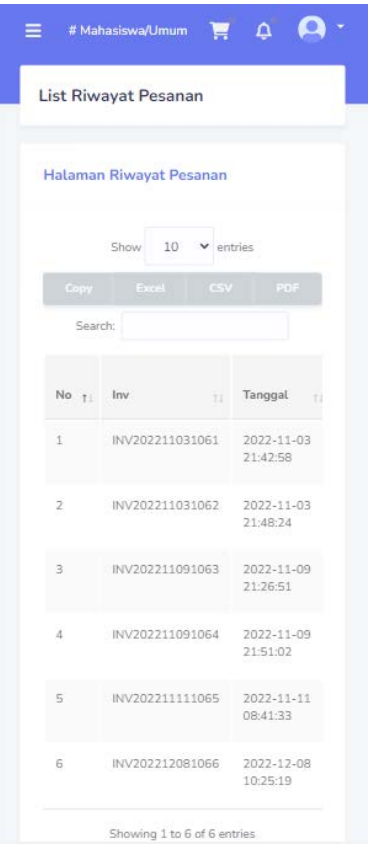

Gambar 3.12 Halaman List Riwayat Pesanan

• Selanjutnya pada kolom list riwayat pesanan user bisa melihat yakni berupa history pesanan apa saja yang telah dibeli atau dibuat

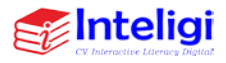

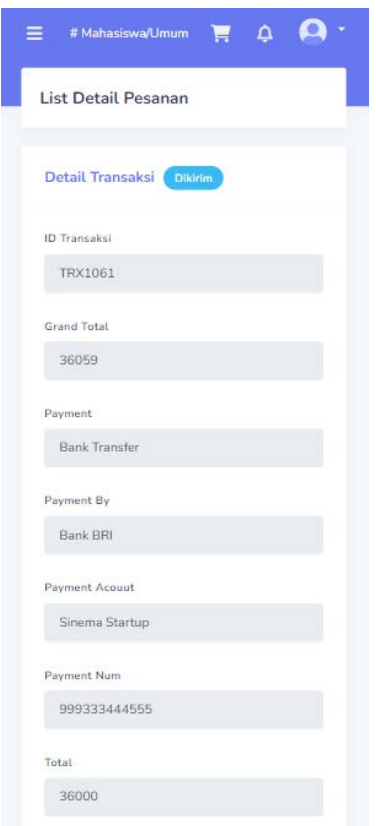

Gambar 3.13 Halaman List Detail Pesanan

• Dan pada detail transaksi yakni berupa keterangan pesanan yang telah dibuat yang mana berisi Id Transaksi, Grand Total, Payment, Payment By, Payment Acount, Payment Num dan Total keseluruhan pembayaran.

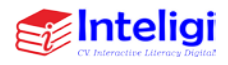

# **BIODATA SINGKAT PENULIS**

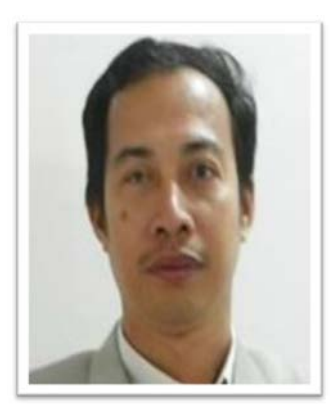

**Dr. Sularso Budilaksono, M.Kom.** lahir di Semarang, 29 Mei 1966. Menyelesaikan pendidikan di S1 Ilmu Komputer UGM pada tahun 1990, S2 di Magister Komputer Universitas Indonesia pada tahun 1999, dan S3 di Teknologi Pendidikan di Universitas Negeri Jakarta pada tahun 2008. Saat ini menjadi dosen di Program Studi Sistem Informasi/Teknik Informatika Universitas Persada Indonesia YAI. Banyak lulusan yang telah dibimbingnya dan banyak karya ilmiah yang telah dihasilkan. Pada rentang 2014-2021 beberapa kali menang hibah kompetisi penelitian dan pengabdian masyarakat yang telah dimenangkan. Saat ini menjabat sebagai Direktur LPPM Universitas Persada Indonesia YAI dan aktif mengadakan workshop/webinar selama masa pandemi.

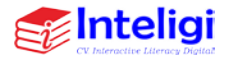

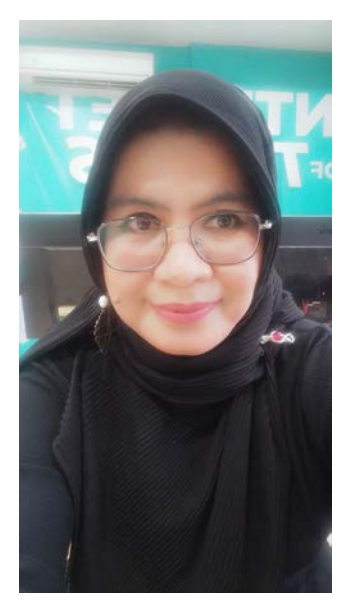

**Dr. Febrianty, S.E., M.Si.** merupakan Dosen PNS LLDKTI Wil. II Dpk pada Institut Teknologi dan Bisnis PalComTech pada Program Studi Akuntansi. Penulis kelahiran Palembang tanggal 13 Februari 1980. Penulis tamatan tahun 2001 dari S1 Fakultas Ekonomi Jurusan Manajemen Keuangan Universitas Sriwijaya. Selanjutnya tamatan tahun 2004 dari S2 Pascasarjana Ilmu Ekonomi Universitas Sriwijaya dan tamatan tahun 2016 dari program Doktor Ilmu Ekonomi Universitas Sriwijaya. Dunia mengajar telah digeluti oleh penulis selama hampir 18 tahun. Penulis telah menghasilkan banyak karya buku dan publikasi dengan fokus perhatian pada Bidang Kewirausahaan, inovasi daerah, Digital Marketing, dan Penerapan Teknologi Informasi di bisnis dan UKM. Penulis juga aktif dalam risetriset tingkat regional dan nasional.

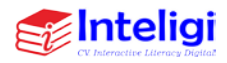

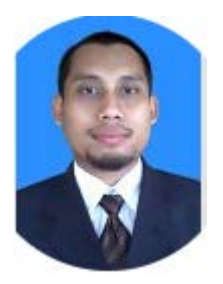

**Fahrul Nurzaman, S.Kom. M.TI** merupakan Dosen Tetap di Universitas Persada Indonesia YAI pada Fakultas Teknik. Bidang keahlian yang beliau miliki yakni Teknologi Informasi. Pendidikan S1 di Institut Teknologi Telkom dan pendidikan S2 dari Universitas Persada Indonesia YAI. Penulis mengampuh mata kuliah Manajemen Proyek Perangkat Lunak, Sistem Manajemen Basis Data, Interaksi Manusia Komputer, Logika dan Algoritma, dan lainnya.

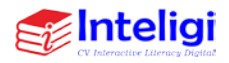